# **Inspiron 15 3000 Series** מדריך שירות

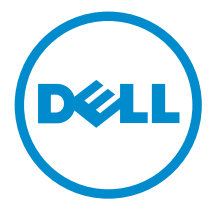

דגם מחשב: /1nspiron 15–3541/Inspiron 15–3542<br>3543–15 Inspiron רגם תקינה: P40F<br>סוג תקינה: P40F001/P40F002

## הערות, התראות ואזהרות

 $\wedge$ 

הערה: "הערה" מציינת מידע חשוב המסייע להשתמש במחשב ביתר יעילות.

התראה: "התראה" מציינת נזק אפשרי לחומרה או אובדן נתונים, ומסבירה כיצד ניתן למנוע את הבעיה.

אזהרה: "אזהרה" מציינת אפשרות של נזק לרכוש, פגיעה גופנית או מוות.  $\wedge$ 

Inc Dell 2014 **©** Copyright. כל הזכויות שמורות. מוצר זה מוגן על ידי כל החוקים בארה"ב והחוקים הבינלאומיים להגנה על זכויות יוצרים וקניין רוחני. Dell ™והלוגו של Dell הם סימנים מסחריים של חברת Inc Dell . בארה"ב ו/או בתחומי שיפוט אחרים . כל הסימנים האחרים והשמות המוזכרים במסמך זה עשויים להיות סימנים מסחריים בבעלות החברות שלהן, בהתאמה.

 $12 - 2014$ 

מהדורה 00A

# תוכן עניינים

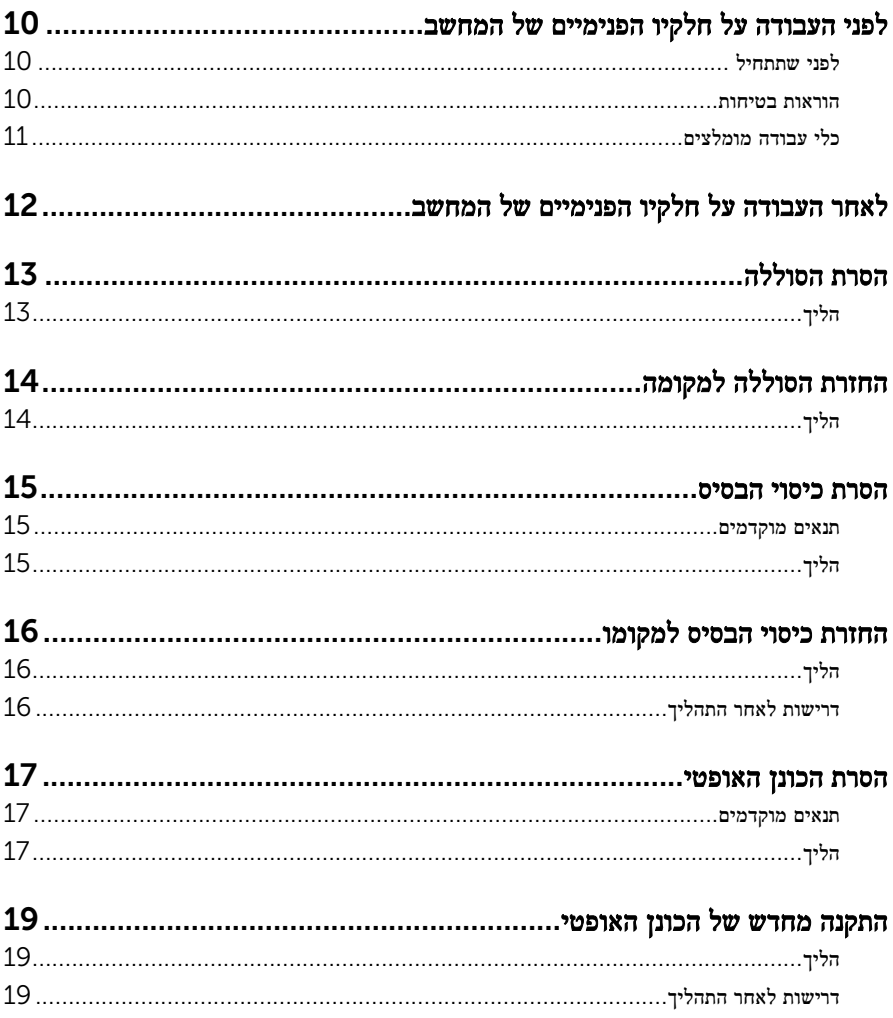

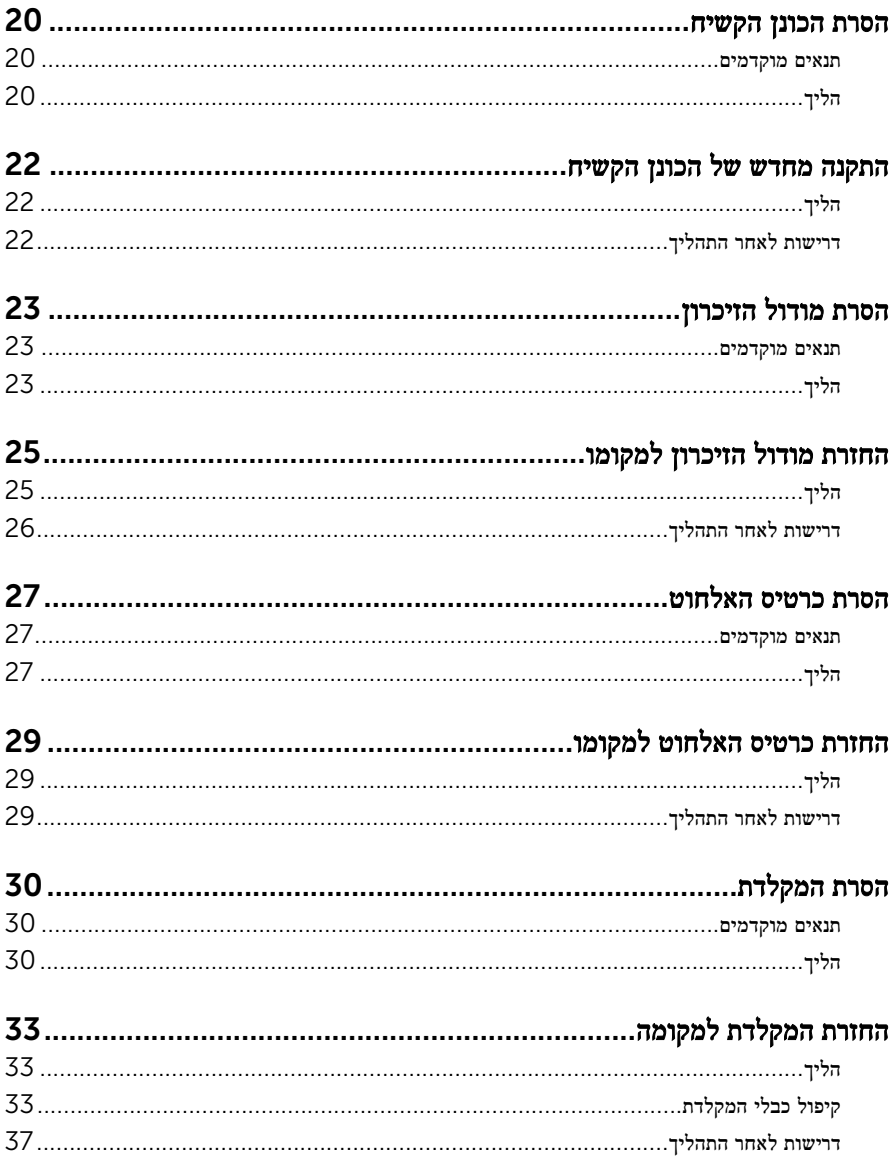

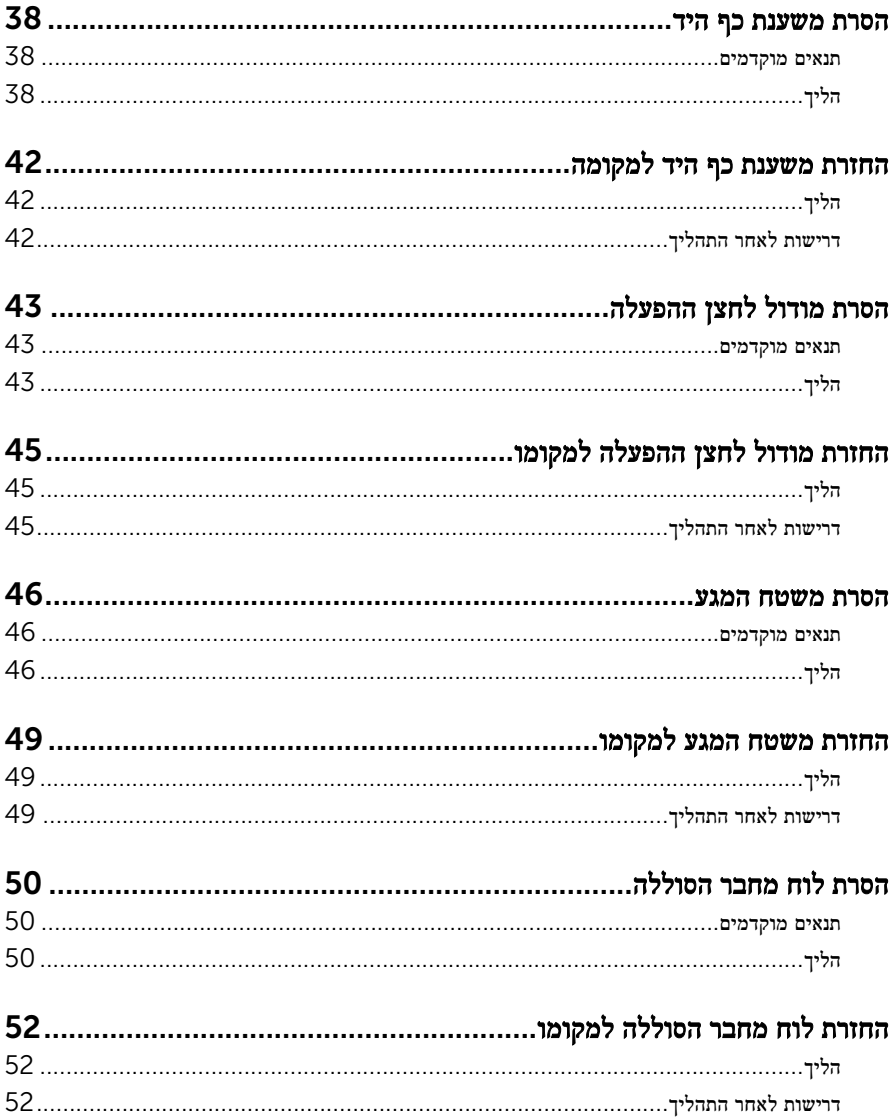

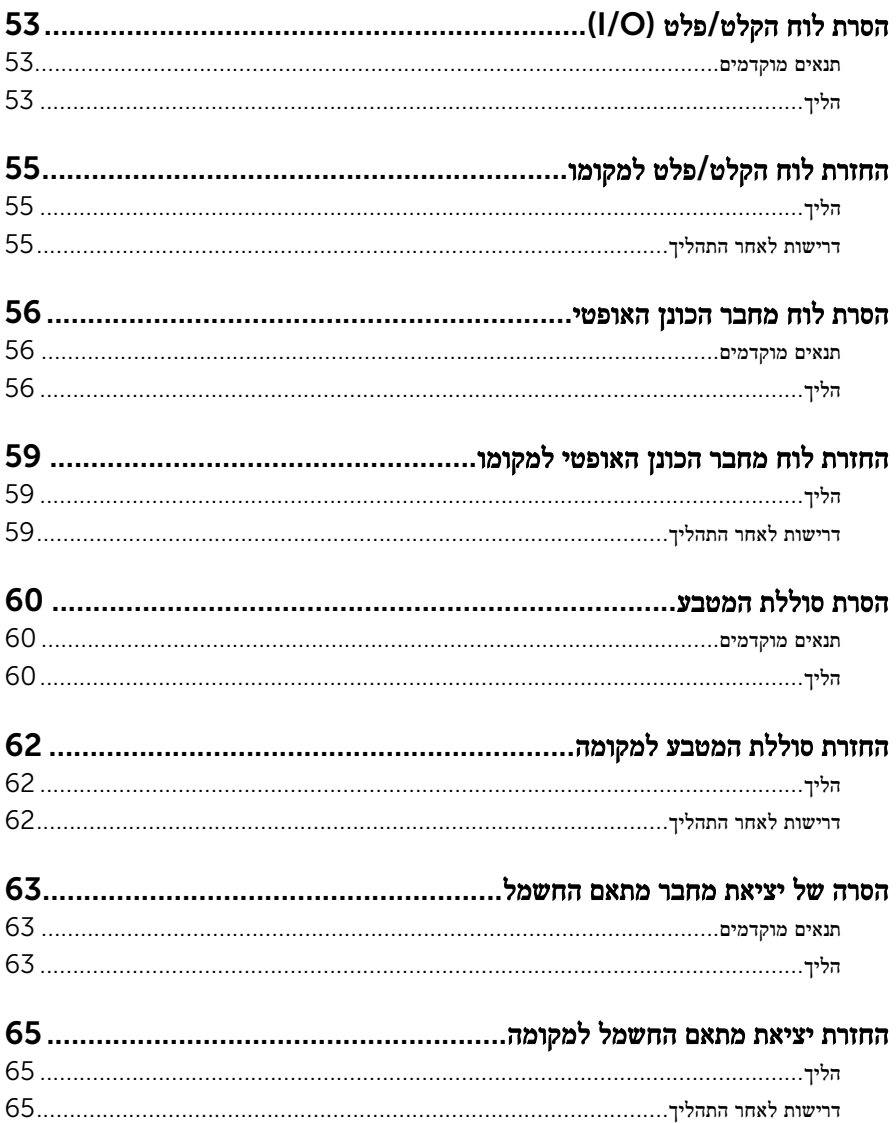

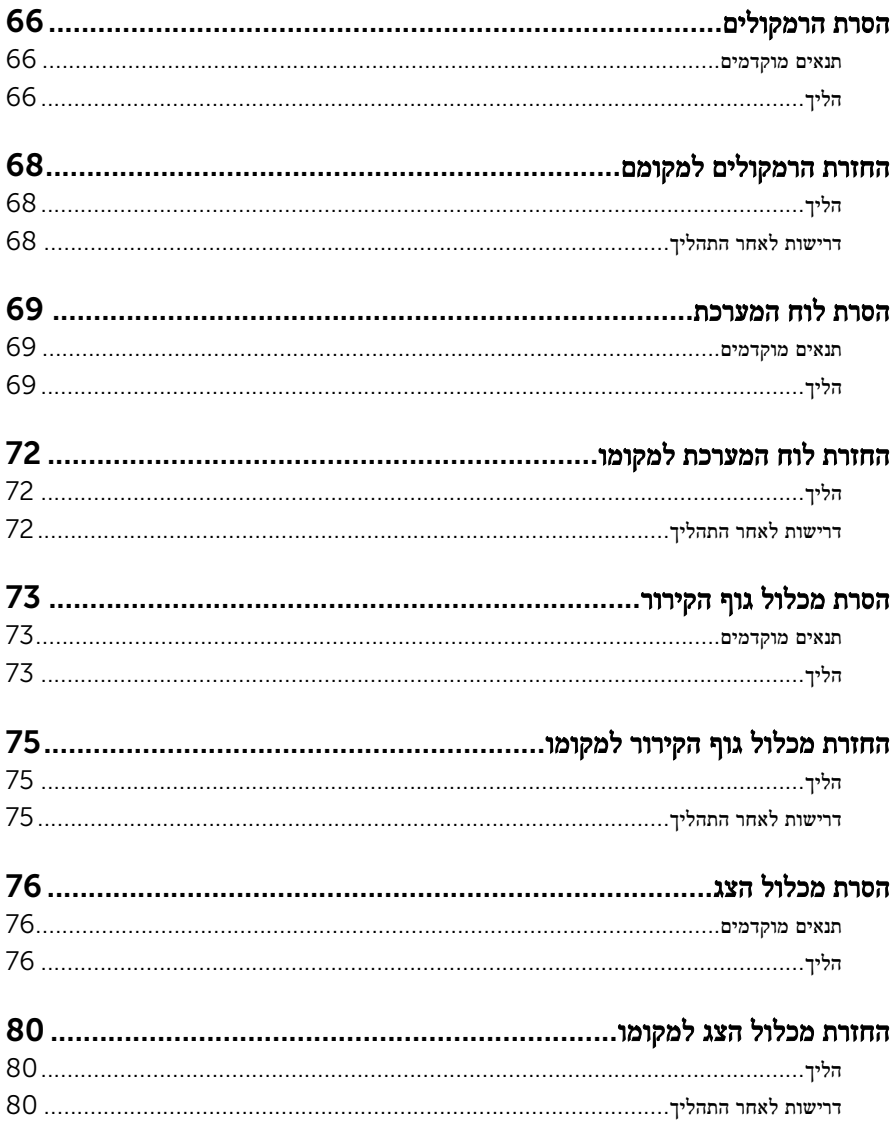

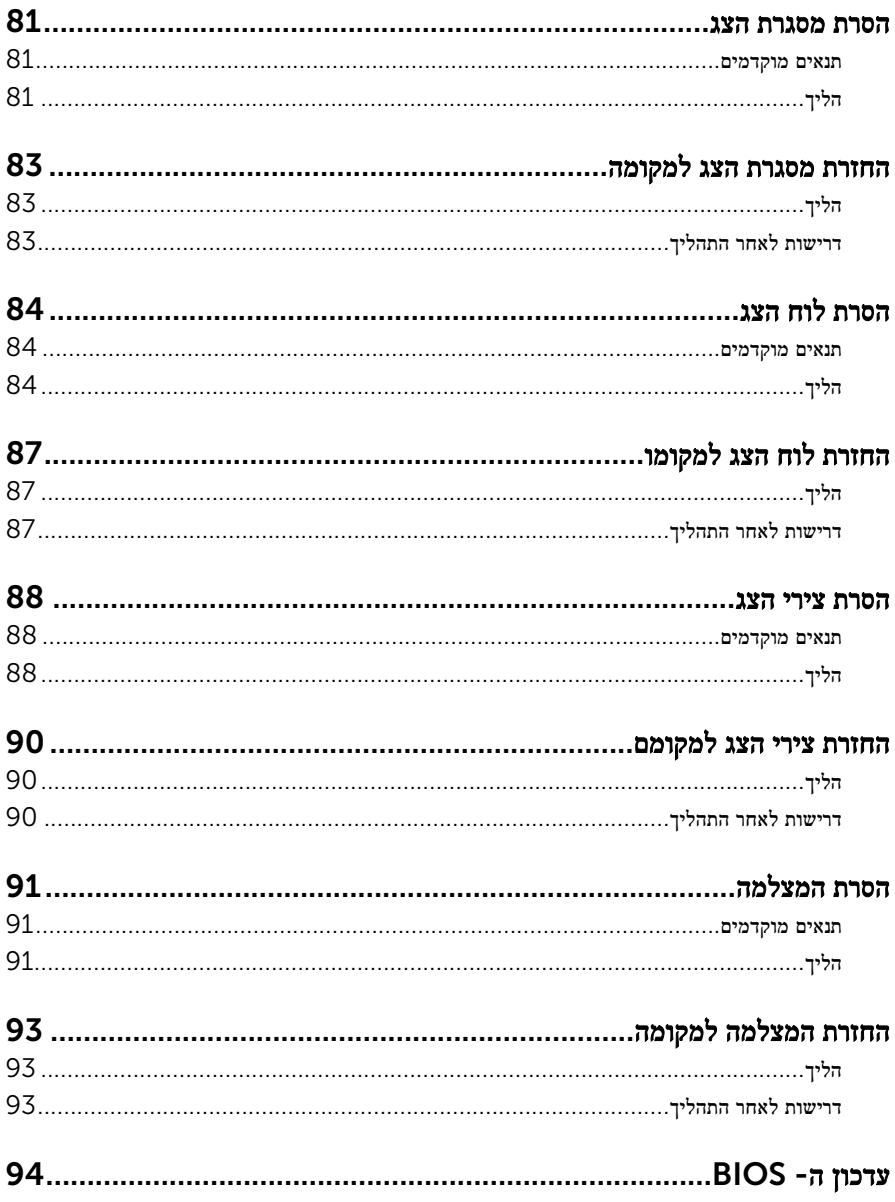

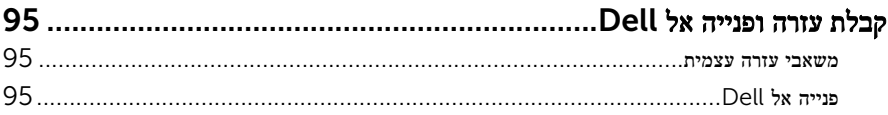

# <span id="page-9-0"></span>לפני העבודה על חלקיו הפנימיים של המחשב

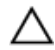

התראה: כדי להימנע מגרימת נזק לרכיבים ולכרטיסים, יש לגעת רק בקצותיהם בעת הטיפול בהם ולהימנע מנגיעה בפינים ובמגעים.

הערה: ייתכן שהתמונות במסמך זה לא יהיו זהות למחשב שלך, בהתאם לתצורה שהזמנת.

### לפני שתתחיל

- שמור וסגור את כל הקבצים הפתוחים וצא מכל היישומים הפתוחים.  $\mathbf 1$ 
	- 2 כבה את המחשב.
- $\mathsf{Shut}$ down → של סמל ההפעלה (התחל), לחץ ההפעלה Shut down →  $\mathsf{\Theta}.1$ )כיבוי(.
	- 7 Windows: לחץ או הקש על Start( התחל( → down Shut( כיבוי(.

הערה: אם אתה משתמש במערכת הפעלה אחרת, עיין בתיעוד של מערכת ההפעלה שברשותך לקבלת הוראות כיבוי.

- 3 נתק את המחשב ואת כל ההתקנים המחוברים משקעי החשמל שלהם.
	- 4 נתק מהמחשב את כל הכבלים, כגון כבלי טלפון, כבלי רשת ועוד.
- 5 נתק מהמחשב את כל ההתקנים והציוד ההיקפי, כגון מקלדת, עכבר, צג ועוד.
	- 6 הסר מהמחשב את כרטיסי המדיה ואת הדיסק האופטי, אם רלוונטי.

#### הוראות בטיחות

היעזר בהוראות הבטיחות הבאות כדי להגן על המחשב מפני נזק אפשרי וכדי להבטיח את ביטחונך האישי.

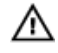

אזהרה: לפני העבודה על חלקיו הפנימיים של המחשב, קרא את מידע הבטיחות שצורף למחשב. לקבלת מידע נוסף על נוהלי בטיחות מומלצים, עיין בדף הבית של התאימות לתקינה בכתובת /com.dell .regulatory compliance

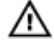

אזהרה: נתק את כל מקורות החשמל לפני פתיחה של כיסוי המחשב או של לוחות. לאחר סיום העבודה על חלקיו הפנימיים של המחשב, החזר למקומם את כל הכיסויים, הלוחות והברגים לפני חיבור המחשב למקור חשמל.

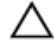

התראה: כדי להימנע מגרימת נזק למחשב, ודא שמשטח העבודה שטוח ונקי.

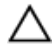

התראה: כדי להימנע מגרימת נזק לרכיבים ולכרטיסים, יש לגעת רק בקצותיהם בעת הטיפול בהם ולהימנע מנגיעה בפינים ובמגעים.

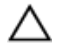

<span id="page-10-0"></span>התראה: כל פעולת פתרון בעיות או תיקון שתבצע חייבת להיות בהתאם להרשאות או להנחיות של צוות הסיוע הטכני של Dell . האחריות אינה מכסה נזק עקב שירות שאינו מורשה על ידי Dell . עיין בהוראות הבטיחות המצורפות למוצר או ב .compliance\_regulatory/com.dell-

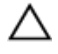

התראה: לפני נגיעה ברכיבים בתוך המחשב, הארק את עצמך על-ידי נגיעה במשטח מתכת לא צבוע , כגון המתכת על גב המחשב. במהלך העבודה, גע מדי פעם במשטח מתכת לא צבוע כדי לפרוק חשמל סטטי, העלול לפגוע ברכיבים פנימיים.

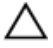

התראה: בעת ניתוק כבל, יש למשוך את המחבר או את לשונית המשיכה שלו ולא את הכבל עצמו. חלק מהכבלים כוללים מחברים עם לשוניות נעילה או בורגי מארז שעליך לנתק לפני ניתוק הכבל. בעת ניתוק הכבלים, יש להקפיד שהם ישרים, כדי להימנע מעיקום פינים של מחברים. בעת חיבור הכבלים, יש לוודא שהיציאות והמחברים מיושרים ופונים לכיוון הנכון.

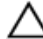

התראה: כדי לנתק כבל רשת, תחילה נתק את הכבל מהמחשב ולאחר מכן נתק אותו מהתקן הרשת.

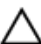

התראה: לחץ והוצא כל כרטיס שמותקן בקורא כרטיסי המדיה האופציונלי.

### כלי עבודה מומלצים

כדי לבצע את ההליכים המתוארים במסמך זה, ייתכן שתזדקק לכלים הבאים:

- מברג פיליפס
- להב פלסטיק

## <span id="page-11-0"></span>לאחר העבודה על חלקיו הפנימיים של המחשב

התראה: השארת ברגים חופשיים או משוחררים בתוך המחשב עלולה לגרום נזק חמור למחשב.

- 1 החזר למקומם את כל הברגים ובדוק שלא נותרו ברגים חופשיים בתוך המחשב.
- 2 חבר את כל ההתקנים החיצוניים, פריטי הציוד ההיקפי והכבלים שהסרת לפני העבודה על המחשב.
- 3 החזר למקומם את כל כרטיסי המדיה, הדיסקים וכל החלקים האחרים שהסרת לפני העבודה על המחשב.
	- 4 חבר את המחשב ואת כל ההתקנים המחוברים לשקעי החשמל שלהם.
		- 5 הפעל את המחשב.

# הסרת הסוללה

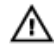

<span id="page-12-0"></span>אזהרה: לפני תחילת העבודה על חלקיו הפנימיים של המחשב, קרא את מידע הבטיחות שצורף למחשב ופעל על פי השלבים המפורטים בסעיף <u>לפני העבודה על חלקיו [הפנימיים](#page-9-0) של המחשב</u>. לאחר העבודה על חלקיו [הפנימיים של](#page-11-0) המחשב, בצע את ההוראות בסעיף <u>לאחר העבודה על חלקיו הפנימיים של</u> [המחשב](#page-11-0). לקבלת מידע נוסף על נוהלי בטיחות מומלצים, עיין בדף הבית של התאימות לתקינה בכתובת .dell.com/regulatory\_compliance

- סגור את הצג והפוך את המחשב.  $\,$
- 2 הסט את תפסי שחרור הסוללה למצב לא נעול.

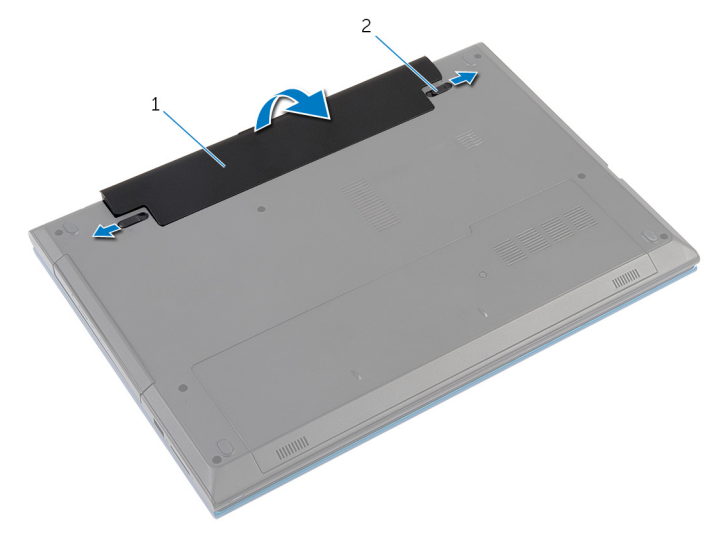

- 1 הסוללה 2 תפסי שחרור סוללה) 2(
	- 3 בקצות אצבעותיך, הרם את הסוללה בזווית והוצא אותה מתוך תא הסוללה.
		- 4 הפוך את המחשב ופתח את הצג עד הסוף.
- 5 נתק את המחשב מהחשמל ולאחר מכן לחץ לחיצה ארוכה על לחצן ההפעלה במשך 5 שניות, כדי להאריק את לוח המערכת.

# החזרת הסוללה למקומה

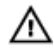

<span id="page-13-0"></span>אזהרה: לפני תחילת העבודה על חלקיו הפנימיים של המחשב, קרא את מידע הבטיחות שצורף למחשב ופעל על פי השלבים המפורטים בסעיף <u>לפני העבודה על חלקיו [הפנימיים](#page-9-0) של המחשב</u>. לאחר העבודה על חלקיו הפנימיים של המחשב, בצע את ההוראות בסעיף לאחר העבודה על חלקיו [הפנימיים של](#page-11-0) [המחשב](#page-11-0). לקבלת מידע נוסף על נוהלי בטיחות מומלצים, עיין בדף הבית של התאימות לתקינה בכתובת .dell.com/regulatory\_compliance

### הליך

החלק את הלשוניות שבסוללה לתוך החריצים שבתא הסוללות ולחץ על הסוללה עד שתיכנס למקומה  $\,1\,$ בנקישה.

הערה: ודא שתפסי השחרור של הסוללה מהודקים.

2 הפוך את המחשב ופתח את הצג עד הסוף.

## הסרת כיסוי הבסיס

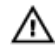

<span id="page-14-0"></span>אזהרה: לפני תחילת העבודה על חלקיו הפנימיים של המחשב, קרא את מידע הבטיחות שצורף למחשב ופעל על פי השלבים המפורטים בסעיף <u>לפני העבודה על חלקיו [הפנימיים](#page-9-0) של המחשב</u>. לאחר העבודה על חלקיו הפנימיים של המחשב, בצע את ההוראות בסעיף לאחר העבודה על חלקיו [הפנימיים של](#page-11-0) [המחשב](#page-11-0). לקבלת מידע נוסף על נוהלי בטיחות מומלצים, עיין בדף הבית של התאימות לתקינה בכתובת .dell.com/regulatory\_compliance

#### תנאים מוקדמים

הסר את [הסוללה](#page-12-0).

- הסר את הבורג שמהדק את כיסוי הבסיס לבסיס המחשב.  $\mathbf 1$
- 2 החלק את כיסוי הבסיס כדי לשחרר את הלשוניות שבכיסוי הבסיס מהחריצים שבבסיס המחשב.
	- 3 הרם את כיסוי הבסיס מתוך בסיס המחשב.

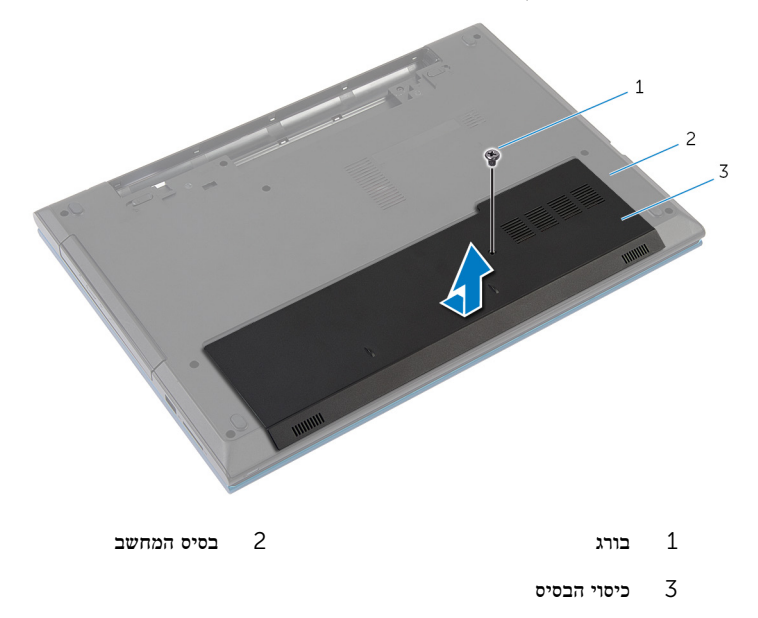

## החזרת כיסוי הבסיס למקומו

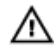

<span id="page-15-0"></span>אזהרה: לפני תחילת העבודה על חלקיו הפנימיים של המחשב, קרא את מידע הבטיחות שצורף למחשב ופעל על פי השלבים המפורטים בסעיף <u>לפני העבודה על חלקיו [הפנימיים](#page-9-0) של המחשב</u>. לאחר העבודה על חלקיו הפנימיים של המחשב, בצע את ההוראות בסעיף לאחר העבודה על חלקיו [הפנימיים של](#page-11-0) [המחשב](#page-11-0). לקבלת מידע נוסף על נוהלי בטיחות מומלצים, עיין בדף הבית של התאימות לתקינה בכתובת .dell.com/regulatory\_compliance

## הליך

- החלק את הלשוניות שבמכסה הבסיס לתוך החריצים שבבסיס המחשב והכנס את מכסה הבסיס למקומו $\,$ בנקישה.
	- 2 הברג חזרה את הבורג שמהדק את כיסוי הבסיס לבסיס המחשב.

## דרישות לאחר התהליך

החזר את <del>[הסוללה](#page-13-0)</del> למקומה.

## הסרת הכונן האופטי

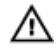

<span id="page-16-0"></span>אזהרה: לפני תחילת העבודה על חלקיו הפנימיים של המחשב, קרא את מידע הבטיחות שצורף למחשב ופעל על פי השלבים המפורטים בסעיף <u>לפני העבודה על חלקיו [הפנימיים](#page-9-0) של המחשב</u>. לאחר העבודה על חלקיו הפנימיים של המחשב, בצע את ההוראות בסעיף לאחר העבודה על חלקיו [הפנימיים של](#page-11-0) [המחשב](#page-11-0). לקבלת מידע נוסף על נוהלי בטיחות מומלצים, עיין בדף הבית של התאימות לתקינה בכתובת .dell.com/regulatory\_compliance

#### תנאים מוקדמים

הסר את [הסוללה](#page-12-0).

- 1 הסר את הבורג שמהדק את מכלול הכונן האופטי לבסיס מחשב.
- 2 השתמש בקצות אצבעותיך כדי להחליק את מכלול הכונן האופטי אל מחוץ לתא הכונן האופטי.

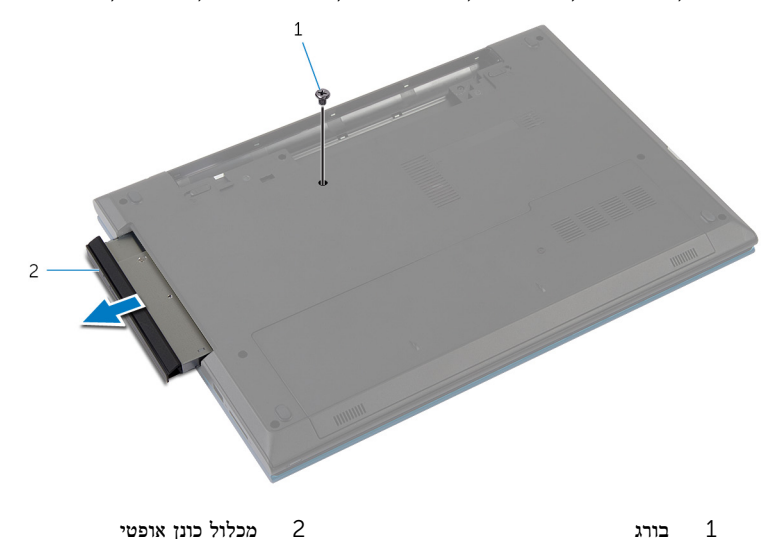

- 
- 3 הסר את הבורג שמהדק את תושבת הכונן האופטי למכלול הכונן האופטי.
	- 4 הסר את תושבת הכונן האופטי ממכלול הכונן האופטי.

5 שחרר את מסגרת הכונן האופטי בעדינות והסר אותה מהכונן האופטי.

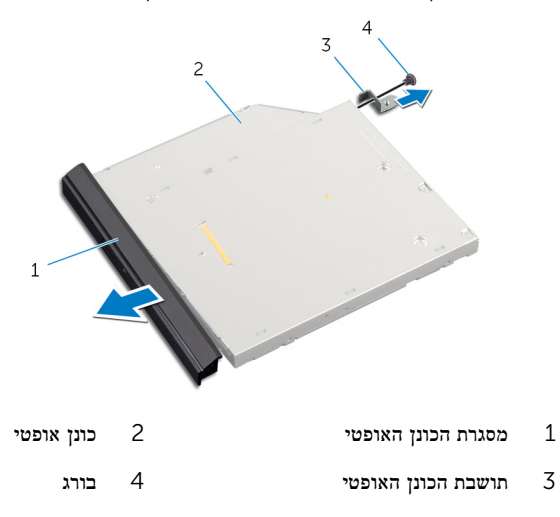

## התקנה מחדש של הכונן האופטי

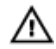

<span id="page-18-0"></span>אזהרה: לפני תחילת העבודה על חלקיו הפנימיים של המחשב, קרא את מידע הבטיחות שצורף למחשב ופעל על פי השלבים המפורטים בסעיף <u>לפני העבודה על חלקיו [הפנימיים](#page-9-0) של המחשב</u>. לאחר העבודה על חלקיו הפנימיים של המחשב, בצע את ההוראות בסעיף לאחר העבודה על חלקיו [הפנימיים של](#page-11-0) [המחשב](#page-11-0). לקבלת מידע נוסף על נוהלי בטיחות מומלצים, עיין בדף הבית של התאימות לתקינה בכתובת .dell.com/regulatory\_compliance

## הליך

- ישר את הלשוניות שבלוח הקדמי של הכונן האופטי עם החריצים שבכונן האופטי והכנס את הלוח הקדמי  $\, {\bf 1}$ של הכונן האופטי למקומו בנקישה.
	- 2 ישר את חור הבורג שבתושבת הכונן האופטי עם חור הבורג שבמכלול הכונן האופטי.
		- 3 הברג חזרה את הבורג שמהדק את תושבת הכונן האופטי למכלול כונן האופטי.
	- 4 החלק את מכלול הכונן האופטי אל תא הכונן האופטי וישר את חור הבורג בתושבת הכונן האופטי מול חור הבורג בבסיס המחשב.
		- 5 הברג חזרה את הבורג שמהדק את מכלול הכונן האופטי לבסיס מחשב.

### דרישות לאחר התהליך

החזר את <u>[הסוללה](#page-13-0)</u> למקומה.

## הסרת הכונן הקשיח

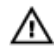

<span id="page-19-0"></span>אזהרה: לפני תחילת העבודה על חלקיו הפנימיים של המחשב, קרא את מידע הבטיחות שצורף למחשב ופעל על פי השלבים המפורטים בסעיף <u>לפני העבודה על חלקיו [הפנימיים](#page-9-0) של המחשב</u>. לאחר העבודה על חלקיו הפנימיים של המחשב, בצע את ההוראות בסעיף לאחר העבודה על חלקיו [הפנימיים של](#page-11-0) [המחשב](#page-11-0). לקבלת מידע נוסף על נוהלי בטיחות מומלצים, עיין בדף הבית של התאימות לתקינה בכתובת .dell.com/regulatory\_compliance

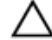

התראה: כוננים קשיחים הם רכיבים רגישים. נקוט משנה זהירות בעת טיפול בכונן הקשיח.

התראה: כדי להימנע מאובדן נתונים, אין להסיר את הכונן הקשיח כאשר המחשב פועל או נמצא במצב שינה.

#### תנאים מוקדמים

- 1 הסר את [הסוללה](#page-12-0).
- 2 הסר את כיסוי [הבסיס](#page-14-0).

- 1 הסר את הבורג שמהדק את מכלול הכונן הקשיח לבסיס מחשב.
- 2 באמצעות לשונית המשיכה, החלק את מכלול הכונן הקשיח כדי לנתק אותו מלוח המערכת.

3 הרם את מכלול הכונן הקשיח והוצא אותו מבסיס המחשב.

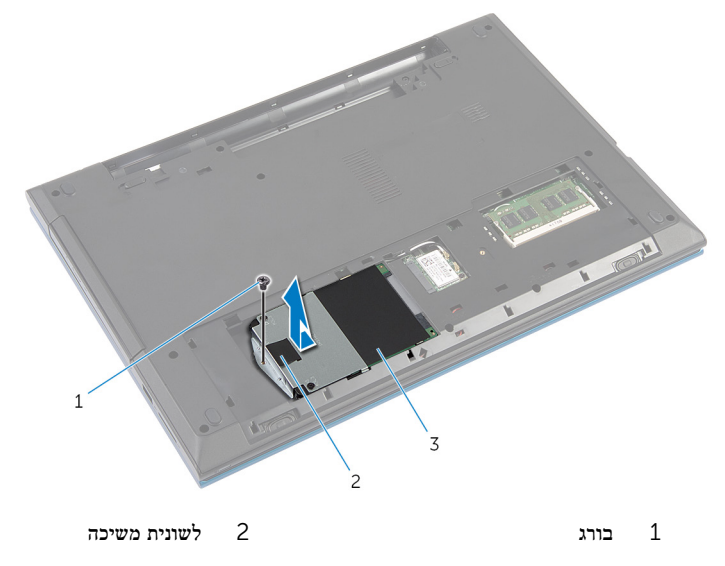

- 3 מכלול כונן קשיח
- 4 הסר את הברגים שמהדקים את תושבת הכונן הקשיח לכונן הקשיח.
- 5 באמצעות לשונית המשיכה הרם את תושבת הכונן הקשיח וקלף את יריעת הפלסטיק מהכונן הקשיח.

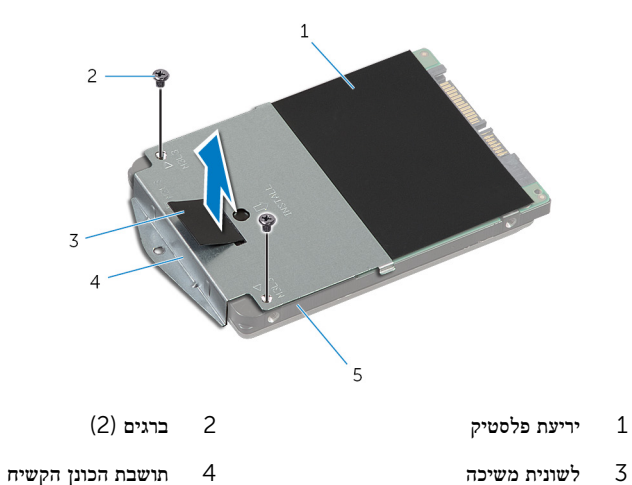

- - 5 הכונן הקשיח

## התקנה מחדש של הכונן הקשיח

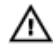

<span id="page-21-0"></span>אזהרה: לפני תחילת העבודה על חלקיו הפנימיים של המחשב, קרא את מידע הבטיחות שצורף למחשב ופעל על פי השלבים המפורטים בסעיף <u>לפני העבודה על חלקיו [הפנימיים](#page-9-0) של המחשב</u>. לאחר העבודה על חלקיו הפנימיים של המחשב, בצע את ההוראות בסעיף לאחר העבודה על חלקיו [הפנימיים של](#page-11-0) <mark>[המחשב](#page-11-0).</mark> לקבלת מידע נוסף על נוהלי בטיחות מומלצים. עיין בדף הבית של התאימות לתקינה בכתובת .dell.com/regulatory\_compliance

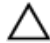

התראה: כוננים קשיחים הם רכיבים רגישים. נקוט משנה זהירות בעת טיפול בכונן הקשיח.

## הליך

- 1 הצמד את יריעת הפלסטיק לכונן הקשיח.
- 2 ישר את חורי הברגים שבתושבת הכונן הקשיח עם חורי הברגים שבכונן הקשיח.
	- 3 הברג חזרה את הברגים שמקבעים את תושבת הכונן הקשיח לכונן הקשיח.
		- 4 הנח את מכלול הכונן הקשיח על גבי בסיס המחשב.
- 5 החלק את מכלול הכונן הקשיח כדי להדק את מחבר הכונן הקשיח למחבר לוח המערכת.
	- 6 הברג חזרה את הבורג שמהדק את מכלול הכונן הקשיח לבסיס מחשב.

### דרישות לאחר התהליך

- 1 החזר את מכסה [הבסיס](#page-15-0) למקומו.
	- 2 החזר את [הסוללה](#page-13-0) למקומה.

## הסרת מודול הזיכרון

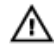

<span id="page-22-0"></span>אזהרה: לפני תחילת העבודה על חלקיו הפנימיים של המחשב, קרא את מידע הבטיחות שצורף למחשב ופעל על פי השלבים המפורטים בסעיף <u>לפני העבודה על חלקיו [הפנימיים](#page-9-0) של המחשב</u>. לאחר העבודה על חלקיו הפנימיים של המחשב, בצע את ההוראות בסעיף לאחר העבודה על חלקיו [הפנימיים של](#page-11-0) <u>[המחשב](#page-11-0)</u>. לקבלת מידע נוסף על נוהלי בטיחות מומלצים, עיין בדף הבית של התאימות לתקינה בכתובת .dell.com/regulatory\_compliance

### תנאים מוקדמים

- הסר את [הסוללה](#page-12-0)  $1$
- 2 הסר את כיסוי [הבסיס](#page-14-0).

## הליך

היעזר בקצות האצבעות כדי להפריד זה מזה את תפסי ההידוק שבשני קצות חריץ מודול הזיכרון, עד  $\,$ שמודול הזיכרון יישלף ממקומו.

#### 2 החלק והסר את מודול הזיכרון מחריץ מודול הזיכרון.

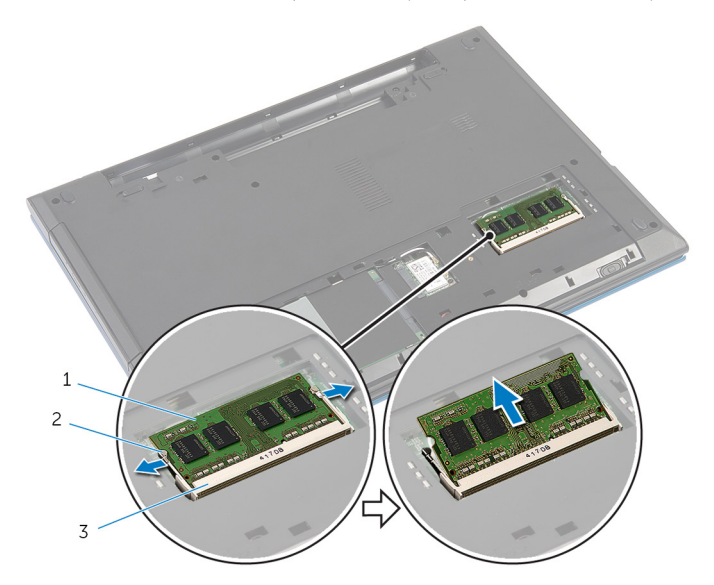

- ודול זיכרון 2 מודול זיכרון 2 תפסי הידוק $1$ 
	- 3 חריץ מודול הזיכרון

# החזרת מודול הזיכרון למקומו

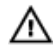

<span id="page-24-0"></span>אזהרה: לפני תחילת העבודה על חלקיו הפנימיים של המחשב, קרא את מידע הבטיחות שצורף למחשב ופעל על פי השלבים המפורטים בסעיף <u>לפני העבודה על חלקיו [הפנימיים](#page-9-0) של המחשב</u>. לאחר העבודה על חלקיו הפנימיים של המחשב, בצע את ההוראות בסעיף לאחר העבודה על חלקיו [הפנימיים של](#page-11-0) <u>[המחשב](#page-11-0)</u>. לקבלת מידע נוסף על נוהלי בטיחות מומלצים, עיין בדף הבית של התאימות לתקינה בכתובת .dell.com/regulatory\_compliance

## הליך

1 ישר את החריץ שבמודול הזיכרון עם הלשונית שבחריץ מודול הזיכרון.

<span id="page-25-0"></span> 2 החלק את מודול הזיכרון לתוך החריץ בזווית ולחץ על מודול הזיכרון כלפי מטה, עד שייכנס למקומו בנקישה.

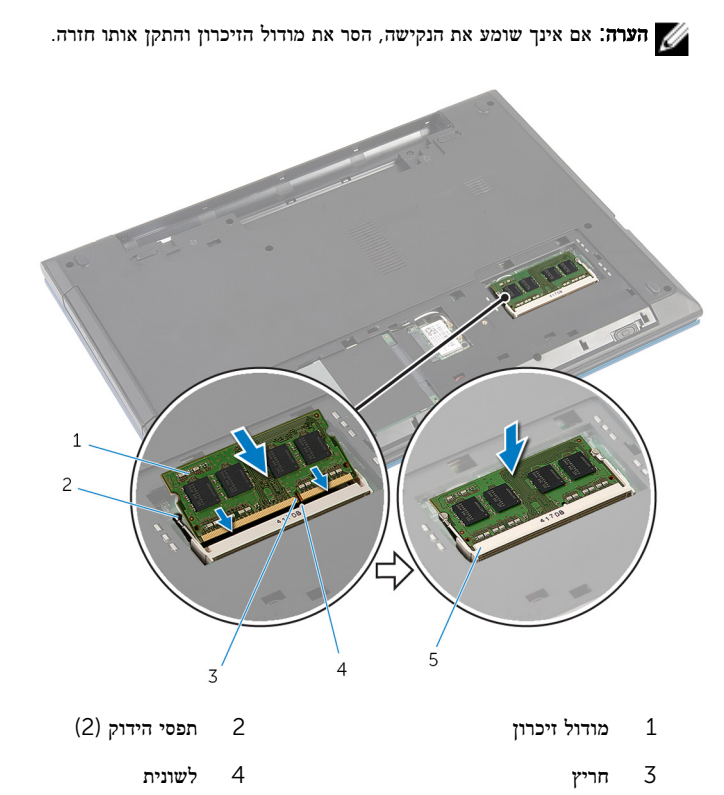

5 חריץ מודול הזיכרון

## דרישות לאחר התהליך

- 1 החזר את <u>מכסה [הבסיס](#page-15-0)</u> למקומו.
	- 2 החזר את <mark>[הסוללה](#page-13-0)</mark> למקומה.

## הסרת כרטיס האלחוט

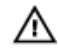

<span id="page-26-0"></span>אזהרה: לפני תחילת העבודה על חלקיו הפנימיים של המחשב, קרא את מידע הבטיחות שצורף למחשב ופעל על פי השלבים המפורטים בסעיף <u>לפני העבודה על חלקיו [הפנימיים](#page-9-0) של המחשב</u>. לאחר העבודה על חלקיו הפנימיים של המחשב, בצע את ההוראות בסעיף לאחר העבודה על חלקיו [הפנימיים של](#page-11-0) [המחשב](#page-11-0). לקבלת מידע נוסף על נוהלי בטיחות מומלצים, עיין בדף הבית של התאימות לתקינה בכתובת .dell.com/regulatory\_compliance

#### תנאים מוקדמים

- הסר את [הסוללה](#page-12-0)  $1$
- 2 הסר את כיסוי [הבסיס](#page-14-0).

- 1 נתק את כבלי האנטנה מכרטיס האלחוט.
- 2 הסר את הבורג שמהדק את כרטיס האלחוט לבסיס המחשב.

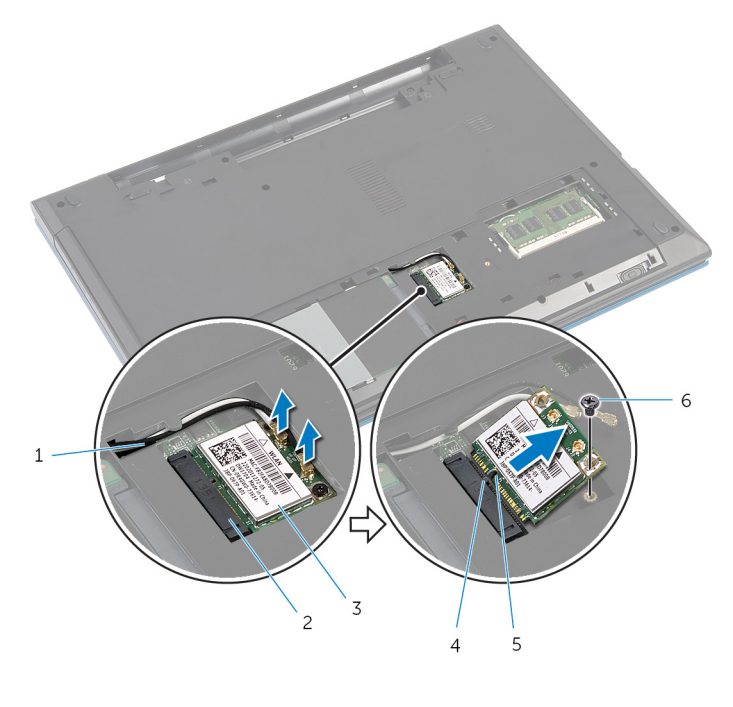

- ינטנה (2) כבלי אנטנה (2) כבלי אנטנה (2) כבלי אנטנה (2
	- 3 כרטיס אלחוט 4 לשונית
		-
- - 5 חריץ 6 בורג

# החזרת כרטיס האלחוט למקומו

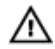

<span id="page-28-0"></span>אזהרה: לפני תחילת העבודה על חלקיו הפנימיים של המחשב, קרא את מידע הבטיחות שצורף למחשב ופעל על פי השלבים המפורטים בסעיף לפני העבודה על חלקיו [הפנימיים](#page-9-0) של המחשב. לאחר העבודה על חלקיו [הפנימיים של](#page-11-0) המחשב, בצע את ההוראות בסעיף <u>לאחר העבודה על חלקיו הפנימיים של</u> [המחשב](#page-11-0). לקבלת מידע נוסף על נוהלי בטיחות מומלצים, עיין בדף הבית של התאימות לתקינה בכתובת .dell.com/regulatory\_compliance

## הליך

- 1 ישר את החריץ בכרטיס האלחוט עם הלשונית שבחריץ כרטיס האלחוט.
	- 2 הכנס את כרטיס האלחוט בזווית לתוך החריץ.
- 3 לחץ על הקצה השני של כרטיס האלחוט והברג חזרה את הבורג שמהדק את כרטיס האלחוט לבסיס המחשב.
	- 4 חבר את כבלי האנטנה לכרטיס האלחוט.

הטבלה הבאה מציינת את מערך הצבעים של כבלי האנטנה עבור כרטיס האלחוט הנתמך על-ידי המחשב שברשותך.

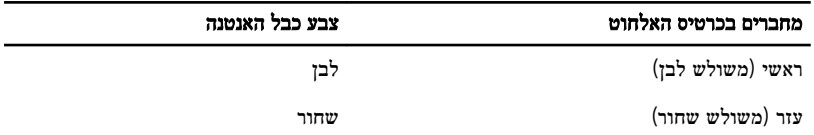

## דרישות לאחר התהליך

- 1 החזר את מכסה [הבסיס](#page-15-0) למקומו.
	- 2 החזר את [הסוללה](#page-13-0) למקומה.

## הסרת המקלדת

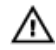

<span id="page-29-0"></span>אזהרה: לפני תחילת העבודה על חלקיו הפנימיים של המחשב, קרא את מידע הבטיחות שצורף למחשב ופעל על פי השלבים המפורטים בסעיף <u>לפני העבודה על חלקיו [הפנימיים](#page-9-0) של המחשב</u>. לאחר העבודה על חלקיו הפנימיים של המחשב, בצע את ההוראות בסעיף לאחר העבודה על חלקיו [הפנימיים של](#page-11-0) <u>[המחשב](#page-11-0)</u>. לקבלת מידע נוסף על נוהלי בטיחות מומלצים, עיין בדף הבית של התאימות לתקינה בכתובת .dell.com/regulatory\_compliance

### תנאים מוקדמים

הסר את [הסוללה](#page-12-0).

- 1 הפוך את המחשב ופתח את הצג עד הסוף.
- 2 היעזר בלהב פלסטיק כדי לשחרר את הלשוניות שמהדקות את המקלדת למשענת כף היד.

5 הפוך בזהירות את המקלדת והנח אותה על משענת כף היד.

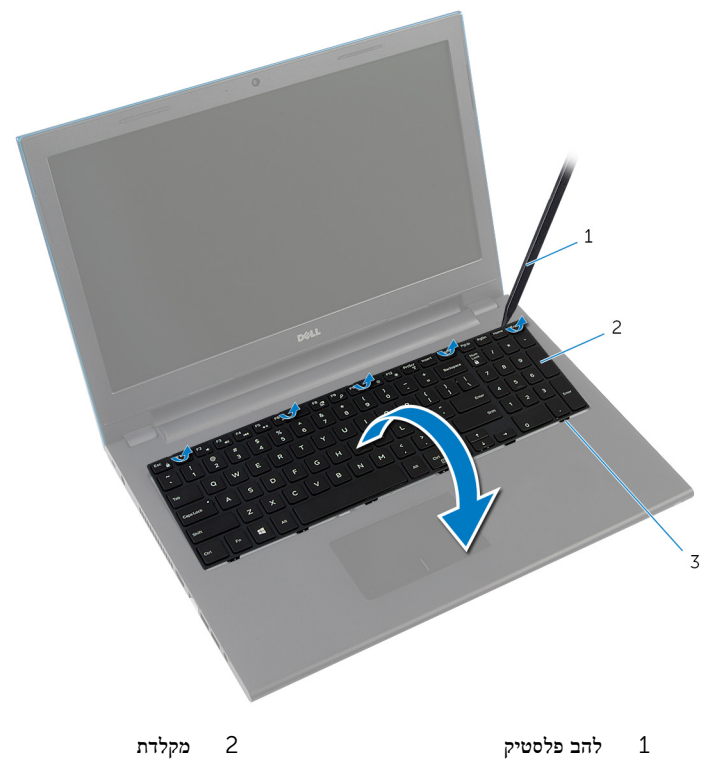

- 3 לשוניות) 6(
- 4 הרם את תפסי המחברים ונתק את כבל המקלדת ואת כבל התאורה האחורית של המקלדת) אופציונלי( מלוח המערכת.

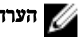

הערה: כבל התאורה האחורית של המקלדת קיים רק במקלדת עם תאורה אחורית.<br>.

5 הרם את המקלדת יחד עם הכבלים שלה ממשענת כף היד.

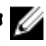

הערה: במקרה של התקנת מקלדת חדשה, שים לב לקפל בכבל המקלדת ובכבל התאורה האחורית  $\nabla$ של המקלדת) אופציונלי.(

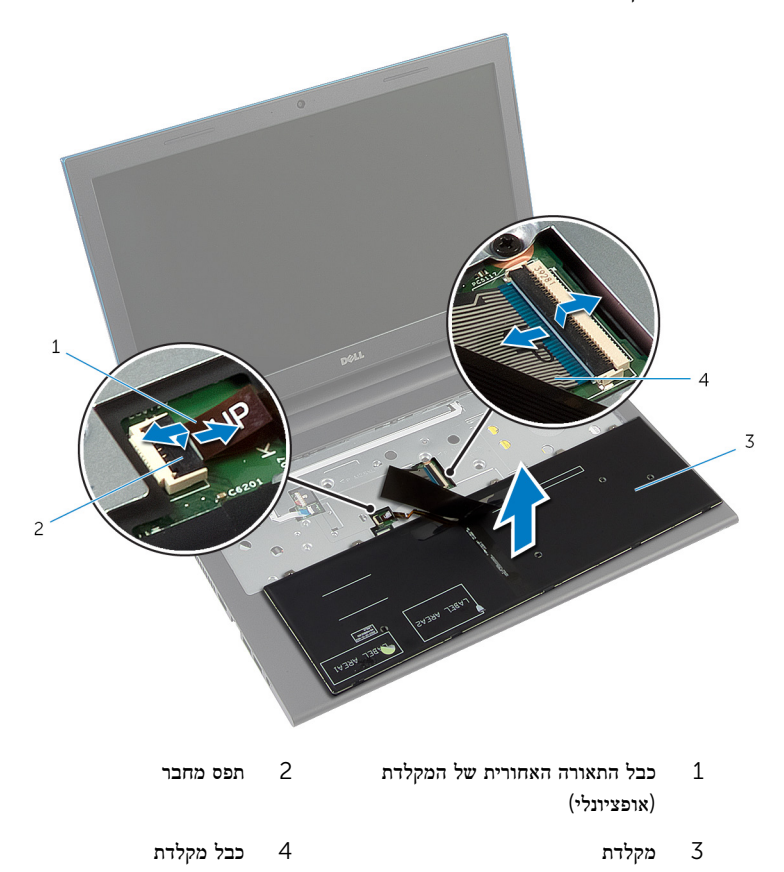

# החזרת המקלדת למקומה

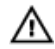

<span id="page-32-0"></span>אזהרה: לפני תחילת העבודה על חלקיו הפנימיים של המחשב, קרא את מידע הבטיחות שצורף למחשב ופעל על פי השלבים המפורטים בסעיף לפני העבודה על חלקיו [הפנימיים](#page-9-0) של המחשב. לאחר העבודה על חלקיו [הפנימיים של](#page-11-0) המחשב, בצע את ההוראות בסעיף <u>לאחר העבודה על חלקיו הפנימיים של</u> [המחשב](#page-11-0). לקבלת מידע נוסף על נוהלי בטיחות מומלצים, עיין בדף הבית של התאימות לתקינה בכתובת .dell.com/regulatory\_compliance

### הליך

החלק את כבל המקלדת ואת כבל התאורה האחורית של המקלדת (אופציונלי) לתוך המחברים שבלוח  $\,$ המערכת ולחץ על תפסי המחברים כלפי מטה כדי להדק את הכבלים למקומם.

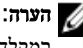

הערה: במקרה של התקנת מקלדת חדשה, קפל את הכבלים לפי אופן הקיפול של הכבלים במקלדת הישנה. למידע, ראה "קיפול כבלי המקלדת".

- 2 הפוך בזהירות את המקלדת, החלק את הלשוניות שבמקלדת לתוך החריצים שבמשענת כף היד והכנס את המקלדת למקומה בנקישה.
	- 3 סגור את הצג והפוך את המחשב.

### קיפול כבלי המקלדת

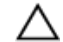

#### התראה: אל תפעיל כוח מופרז בעת קיפול הכבלים.

המקלדת החלופית מגיעה עם כבלים שאינם מקופלים. קפל את כבלי המקלדת החלופית לפי הקיפול של הכבלים במקלדת הישנה ובהתאם להוראות הבאות.

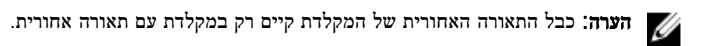

1 הנח את המקלדת על גבי משטח ישר ונקי.

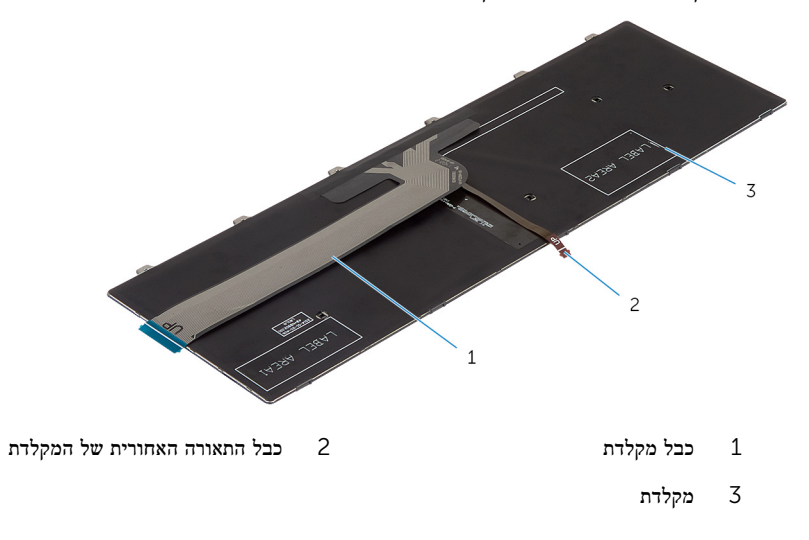

התראה: אל תפעיל כוח מופרז בעת קיפול הכבלים.  $\bigwedge$ 

2 הרם את כבל המקלדת וקפל בעדינות את כבל התאורה האחורית של המקלדת בקו הקיפול.

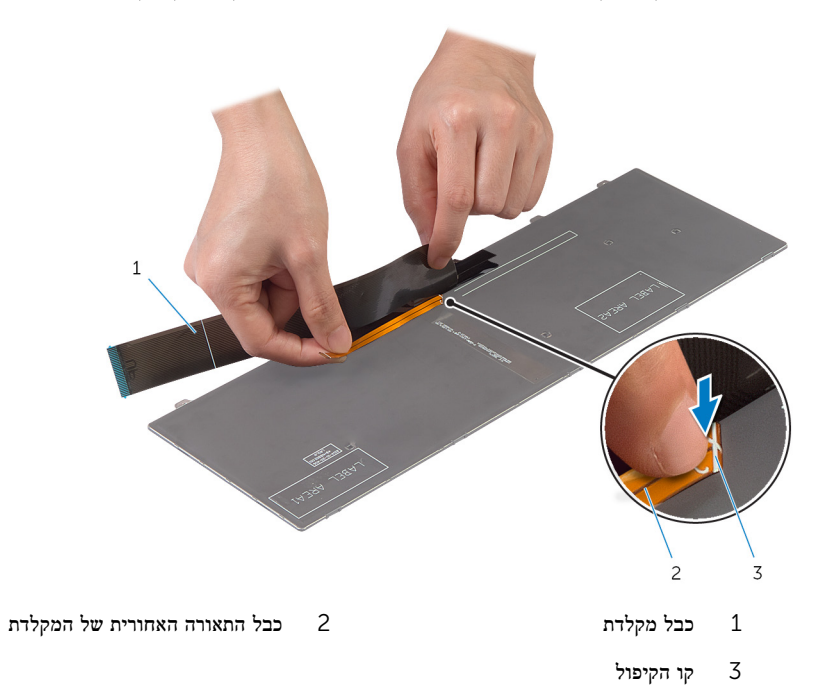

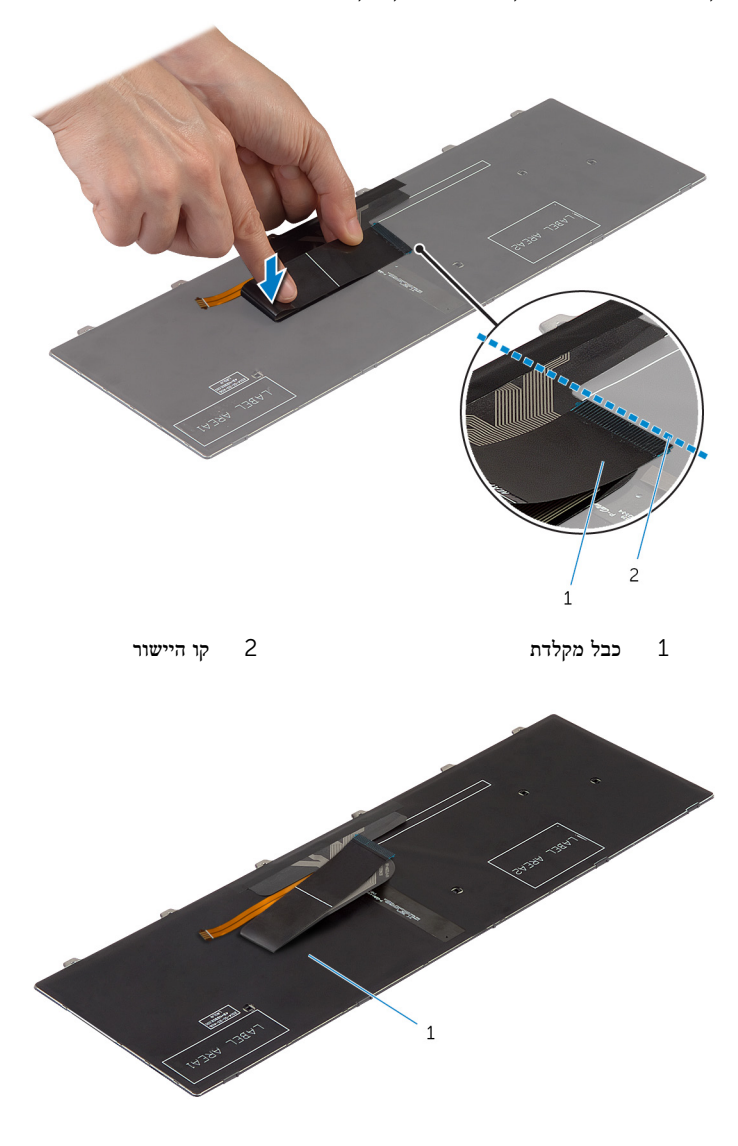

1 מקלדת
### דרישות לאחר התהליך

החזר את <mark>[הסוללה](#page-13-0)</mark> למקומה.

### הסרת משענת כף היד

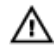

<span id="page-37-0"></span>אזהרה: לפני תחילת העבודה על חלקיו הפנימיים של המחשב, קרא את מידע הבטיחות שצורף למחשב ופעל על פי השלבים המפורטים בסעיף <u>לפני העבודה על חלקיו [הפנימיים](#page-9-0) של המחשב</u>. לאחר העבודה על חלקיו הפנימיים של המחשב, בצע את ההוראות בסעיף לאחר העבודה על חלקיו [הפנימיים של](#page-11-0) [המחשב](#page-11-0). לקבלת מידע נוסף על נוהלי בטיחות מומלצים, עיין בדף הבית של התאימות לתקינה בכתובת .dell.com/regulatory\_compliance

#### תנאים מוקדמים

- הסר את [הסוללה](#page-12-0)  $1$
- 2 הסר את כיסוי [הבסיס](#page-14-0).
- 3 בצע את ההליך משלב 1 עד שלב 3 בסעיף "הסרת הכונן [הקשיח](#page-19-0)".
	- 4 הסר את <u>[המקלדת](#page-29-0)</u>

### הליך

. הסר את הברגים שמהדקים את מסעד כף היד לבסיס המחשב.  $\mathbf 1$ 

 2 הרם את תפסי המחבר והיעזר בלשוניות המשיכה כדי לנתק את כבל משטח המגע ואת הכבל של לוח לחצן ההפעלה מלוח המערכת.

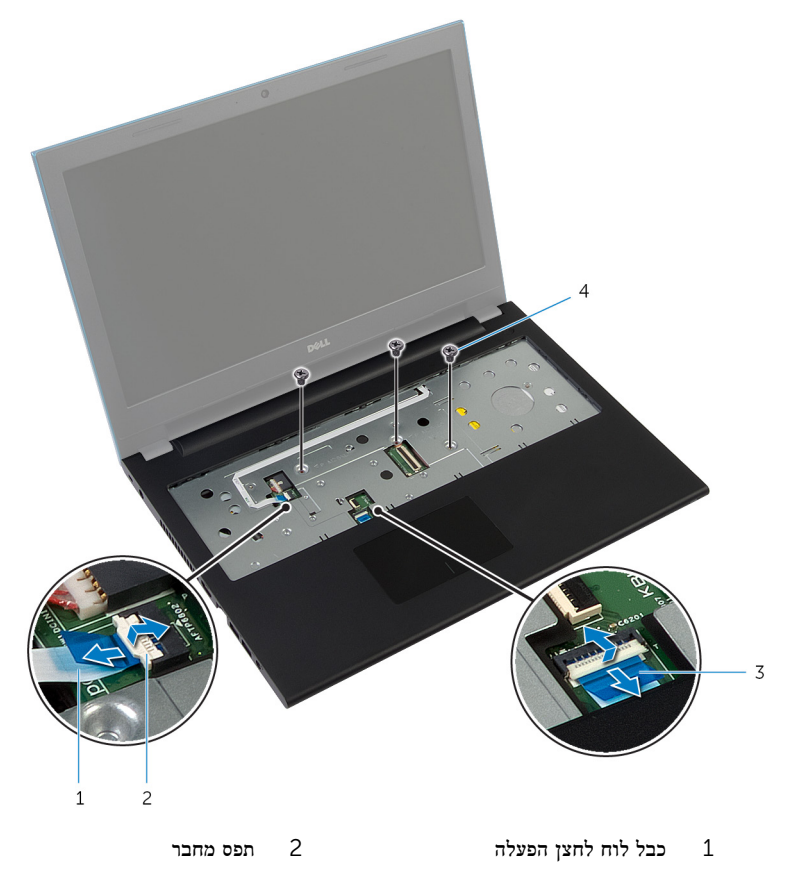

3 כבל משטח המגע 4 ברגים) 3(

סגור את הצג והפוך את המחשב. $\bar{\bf 3}$ 

4 הסר את הברגים שמהדקים את מסעד כף היד לבסיס המחשב.

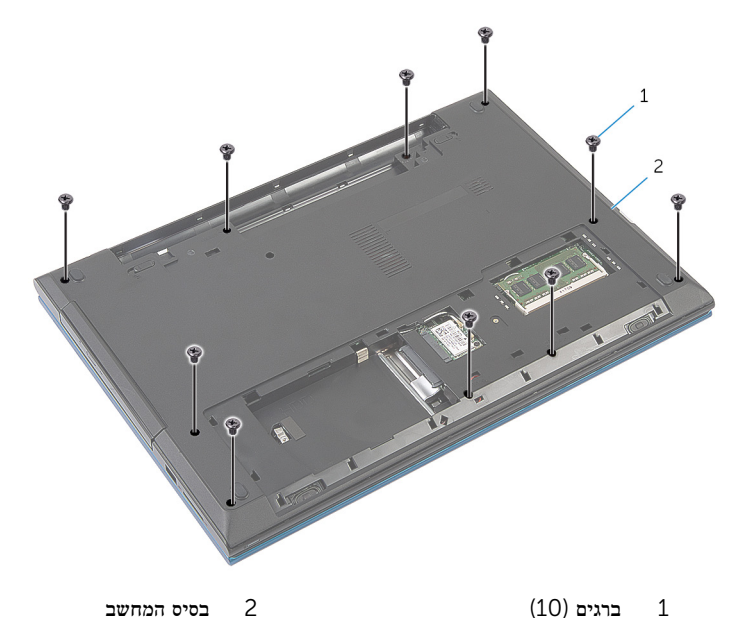

- 
- 5 בעזרת להב פלסטיק, שחרר בעדינות את הלשוניות שבמשענת כף היד מהחריצים שבבסיס המחשב.

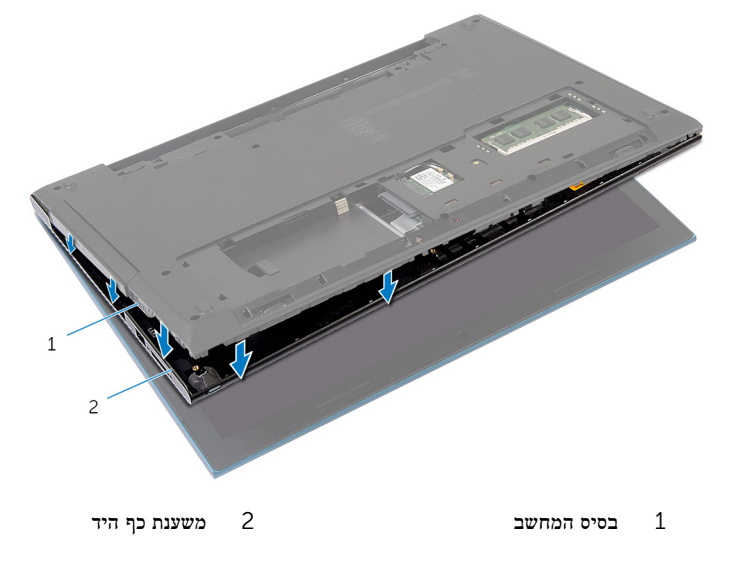

6 הפוך את המחשב ופתח את הצג עד הסוף.

7 הרם את משענת כף היד בזווית ושחרר אותה מהיציאות שבלוח המערכת.

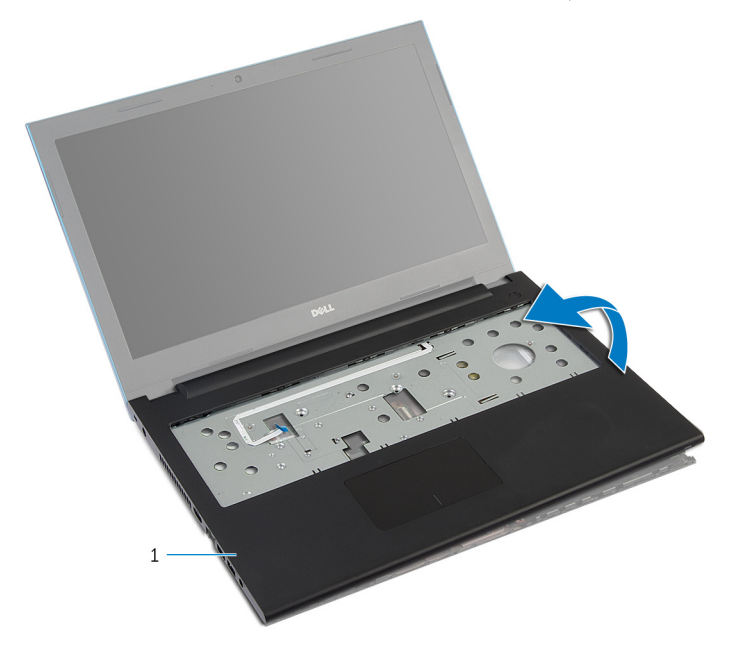

- 1 משענת כף היד
- 8 בצע את ההליך משלב 1 עד שלב 7 בסעיף "הסרת מודול לחצן [ההפעלה](#page-42-0)".
	- 9 בצע את ההליך משלב 1 עד שלב 5 בסעיף "הסרת [משטח](#page-45-0) המגע".

### החזרת משענת כף היד למקומה

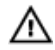

<span id="page-41-0"></span>אזהרה: לפני תחילת העבודה על חלקיו הפנימיים של המחשב, קרא את מידע הבטיחות שצורף למחשב ופעל על פי השלבים המפורטים בסעיף <u>לפני העבודה על חלקיו [הפנימיים](#page-9-0) של המחשב</u>. לאחר העבודה על חלקיו הפנימיים של המחשב, בצע את ההוראות בסעיף לאחר העבודה על חלקיו [הפנימיים של](#page-11-0) <mark>[המחשב](#page-11-0).</mark> לקבלת מידע נוסף על נוהלי בטיחות מומלצים. עיין בדף הבית של התאימות לתקינה בכתובת .dell.com/regulatory\_compliance

### הליך

- 1 בצע את ההליך משלב 1 עד שלב 4 בסעיף "החזרת [משטח](#page-48-0) המגע למקומו".
- 2 בצע את ההליך משלב 1 עד שלב 7 בסעיף "החזרת מודול לחצן [ההפעלה](#page-44-0) למקומו".
- 3 החלק את החריצים שבמשענת כף היד לתוך היציאות שבלוח המערכת והנח את משענת כף היד על בסיס המחשב.
	- 4 לחץ על משענת כף היד עד שתיכנס למקומה בנקישה.
	- 5 הברג חזרה את הברגים שמהדקים את משענת כף היד לבסיס המחשב.
	- 6 החלק את כבל משטח המגע ואת הכבל של לוח לחצן ההפעלה לתוך המחברים שבלוח המערכת ולחץ על תפסי המחברים כלפי מטה כדי להדק את הכבלים למקומם.
		- 7 סגור את הצג והפוך את המחשב.
		- 8 הברג חזרה את הברגים שמהדקים את משענת כף היד לבסיס המחשב.
			- 9 הפוך את המחשב ופתח את הצג עד הסוף.

- החזר את [המקלדת](#page-32-0) למקומה.  $1$
- 2 בצע את ההליך משלב 4 עד שלב 6 בסעיף "החזרת הכונן [הקשיח](#page-21-0) למקומו".
	- 3 החזר את מכסה [הבסיס](#page-15-0) למקומו.
		- 4 החזר את [הסוללה](#page-13-0) למקומה.

## הסרת מודול לחצן ההפעלה

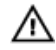

<span id="page-42-0"></span>אזהרה: לפני תחילת העבודה על חלקיו הפנימיים של המחשב, קרא את מידע הבטיחות שצורף למחשב ופעל על פי השלבים המפורטים בסעיף <u>לפני העבודה על חלקיו [הפנימיים](#page-9-0) של המחשב</u>. לאחר העבודה על חלקיו הפנימיים של המחשב, בצע את ההוראות בסעיף לאחר העבודה על חלקיו [הפנימיים של](#page-11-0) [המחשב](#page-11-0). לקבלת מידע נוסף על נוהלי בטיחות מומלצים, עיין בדף הבית של התאימות לתקינה בכתובת .dell.com/regulatory\_compliance

#### תנאים מוקדמים

- הסר את [הסוללה](#page-12-0)  $1$
- 2 הסר את כיסוי [הבסיס](#page-14-0).
- 3 בצע את ההליך משלב 1 עד שלב 3 בסעיף "הסרת הכונן [הקשיח](#page-19-0)".
	- 4 הסר את <u>[המקלדת](#page-29-0)</u>
- 5 בצע את ההליך משלב 1 עד שלב 7 בסעיף "הסרת [משענת](#page-37-0) כף היד ".

### הליך

- משוך והפרד את הכבל של לוח לחצן ההפעלה ממשענת כף היד.  $\mathbf 1$ 
	- 2 הפוך את משענת כף היד והנח אותה על-גבי משטח נקי וישר.
- 5 הסר את הכבל של לוח לחצן ההפעלה דרך החריץ שבמשענת כף היד.
- 4 קלף את סרט ההדבקה שמהדק את לוח מתג ההפעלה למשענת כף היד.
	- 5 הסר את הבורג שמהדק את לוח מתג ההפעלה למשענת כף היד.
- 6 רשום את ניתוב הכבל של לוח לחצן ההפעלה וקלף את משענת כף היד ממקומה.

7 הרם את לוח לחצן ההפעלה בזווית והסר אותו מתחת ללשונית שבמשענת כף היד.

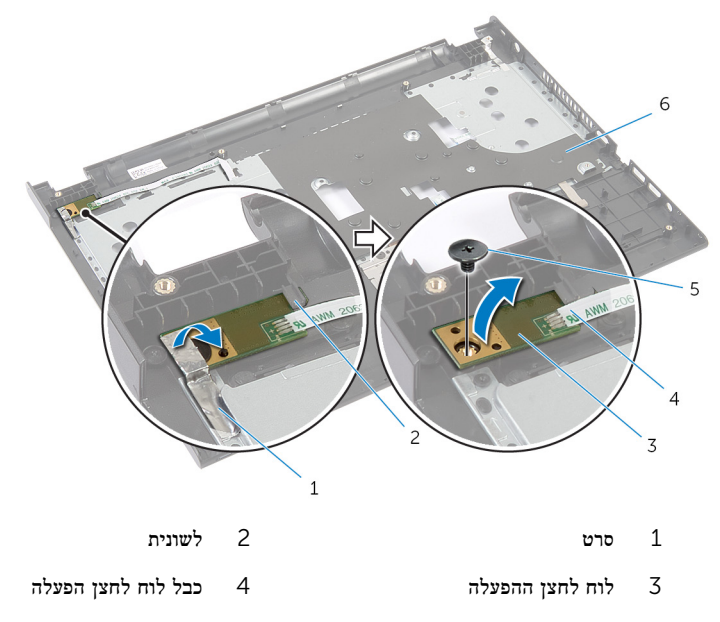

5 בורג 6 משענת כף היד

## החזרת מודול לחצן ההפעלה למקומו

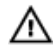

<span id="page-44-0"></span>אזהרה: לפני תחילת העבודה על חלקיו הפנימיים של המחשב, קרא את מידע הבטיחות שצורף למחשב ופעל על פי השלבים המפורטים בסעיף <u>לפני העבודה על חלקיו [הפנימיים](#page-9-0) של המחשב</u>. לאחר העבודה על חלקיו הפנימיים של המחשב, בצע את ההוראות בסעיף לאחר העבודה על חלקיו [הפנימיים של](#page-11-0) [המחשב](#page-11-0). לקבלת מידע נוסף על נוהלי בטיחות מומלצים, עיין בדף הבית של התאימות לתקינה בכתובת .dell.com/regulatory\_compliance

### הליך

- 1 החלק את לוח לחצן ההפעלה מתחת ללשונית שבמשענת כף היד ויישר את חור הבורג בלוח לחצן ההפעלה עם חור הבורג במשענת כף היד.
	- 2 הברג חזרה את הבורג שמהדק את לוח לחצן ההפעלה למשענת כף היד.
	- 3 הצמד את סרט ההדבקה שמהדק את לוח לחצן ההפעלה למשענת כף היד.
		- 4 הצמד את הכבל של לוח לחצן ההפעלה אל משענת כף היד.
	- 5 החלק את הכבל של לוח לחצן ההפעלה דרך החריץ שבמכלול משענת כף היד.
		- הפור את משענת כף היד.  $6$
		- 7 הצמד את הכבל של לוח לחצן ההפעלה אל משענת כף היד.

- 1 בצע את ההליך משלב 3 עד שלב 9 בסעיף "החזרת [משענת](#page-41-0) כף היד למקומה".
	- 2 החזר את [המקלדת](#page-32-0) למקומה.
	- 3 בצע את ההליך משלב 4 עד שלב 6 בסעיף "החזרת הכונן [הקשיח](#page-21-0) למקומו".
		- 4 החזר את כיסוי [הבסיס](#page-15-0) למקומו.
			- 5 החזר את [הסוללה](#page-13-0) למקומה.

### הסרת משטח המגע

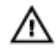

<span id="page-45-0"></span>אזהרה: לפני תחילת העבודה על חלקיו הפנימיים של המחשב, קרא את מידע הבטיחות שצורף למחשב ופעל על פי השלבים המפורטים בסעיף <u>לפני העבודה על חלקיו [הפנימיים](#page-9-0) של המחשב</u>. לאחר העבודה על חלקיו הפנימיים של המחשב, בצע את ההוראות בסעיף לאחר העבודה על חלקיו [הפנימיים של](#page-11-0) [המחשב](#page-11-0). לקבלת מידע נוסף על נוהלי בטיחות מומלצים, עיין בדף הבית של התאימות לתקינה בכתובת .dell.com/regulatory\_compliance

#### תנאים מוקדמים

- הסר את [הסוללה](#page-12-0)  $1$
- 2 הסר את כיסוי [הבסיס](#page-14-0).
- 3 בצע את ההליך משלב 1 עד שלב 3 בסעיף "הסרת הכונן [הקשיח](#page-19-0)".
	- 4 הסר את <u>[המקלדת](#page-29-0)</u>
- 5 בצע את ההליך משלב 1 עד שלב 7 בסעיף "הסרת [משענת](#page-37-0) כף היד ".

### הליך

- 1 הפוך את משענת כף היד והנח אותה על-גבי משטח נקי וישר.
- 2 הרם את תפס המחבר ונתק את כבל משטח המגע ממשטח המגע.

5 הסר את הברגים שמהדקים את משטח המגע אל משענת כף היד.

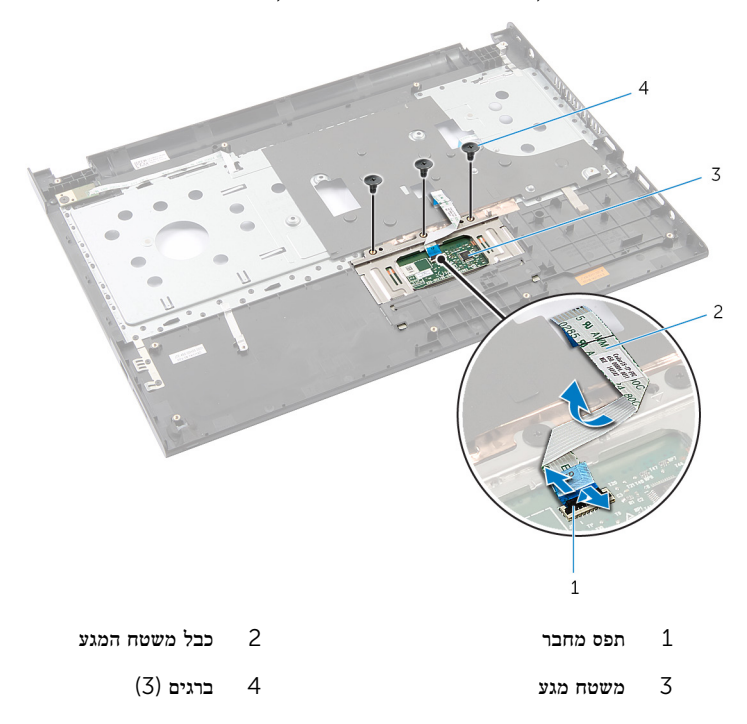

4 היעזר בקצות האצבעות כדי לשחרר את משטח המגע מתחת למשענת כף היד.

5 החלק את משטח המגע והסר אותו ממשענת כף היד.

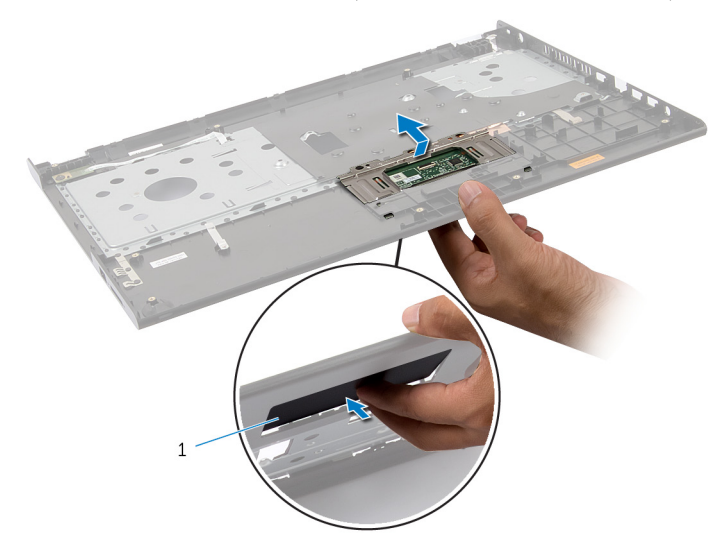

1 משטח מגע

## החזרת משטח המגע למקומו

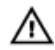

<span id="page-48-0"></span>אזהרה: לפני תחילת העבודה על חלקיו הפנימיים של המחשב, קרא את מידע הבטיחות שצורף למחשב ופעל על פי השלבים המפורטים בסעיף <u>לפני העבודה על חלקיו [הפנימיים](#page-9-0) של המחשב</u>. לאחר העבודה על חלקיו הפנימיים של המחשב, בצע את ההוראות בסעיף לאחר העבודה על חלקיו [הפנימיים של](#page-11-0) [המחשב](#page-11-0). לקבלת מידע נוסף על נוהלי בטיחות מומלצים, עיין בדף הבית של התאימות לתקינה בכתובת .dell.com/regulatory\_compliance

### הליך

- החלק את הלשוניות שבמשטח המגע לתוך החריצים שבמשענת כף היד.  $\,$
- 2 הברג חזרה את הברגים שמהדקים את משטח המגע אל משענת כף היד.
- 3 החלק את כבל משטח המגע לתוך מחבר משטח המגע ולחץ על תפס המחבר כדי להדק את הכבל במקומו.
	- 4 הפוך את משענת כף היד.

- 1 בצע את ההליך משלב 3 עד שלב 9 בסעיף "החזרת [משענת](#page-41-0) כף היד למקומה".
	- 2 החזר את [המקלדת](#page-32-0) למקומה.
	- 3 בצע את ההליך משלב 4 עד שלב 6 בסעיף "החזרת הכונן [הקשיח](#page-21-0) למקומו".
		- 4 החזר את כיסוי [הבסיס](#page-15-0) למקומו.
			- 5 החזר את [הסוללה](#page-13-0) למקומה.

## הסרת לוח מחבר הסוללה

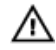

<span id="page-49-0"></span>אזהרה: לפני תחילת העבודה על חלקיו הפנימיים של המחשב, קרא את מידע הבטיחות שצורף למחשב ופעל על פי השלבים המפורטים בסעיף <u>לפני העבודה על חלקיו [הפנימיים](#page-9-0) של המחשב</u>. לאחר העבודה על חלקיו הפנימיים של המחשב, בצע את ההוראות בסעיף לאחר העבודה על חלקיו [הפנימיים של](#page-11-0) [המחשב](#page-11-0). לקבלת מידע נוסף על נוהלי בטיחות מומלצים, עיין בדף הבית של התאימות לתקינה בכתובת .dell.com/regulatory\_compliance

#### תנאים מוקדמים

- הסר את [הסוללה](#page-12-0)  $1$
- 2 הסר את כיסוי [הבסיס](#page-14-0).
- 3 בצע את ההליך משלב 1 עד שלב 3 בסעיף "הסרת הכונן [הקשיח](#page-19-0)".
	- 4 הסר את <u>[המקלדת](#page-29-0)</u>
- 5 בצע את ההליך משלב 1 עד שלב 7 בסעיף "הסרת [משענת](#page-37-0) כף היד ".

### הליך

1 הסר את הברגים שמהדקים את לוח מחבר הסוללה לבסיס המחשב.

2 הרם בזהירות את לוח מחבר הסוללה כדי לנתקו מלוח המערכת.

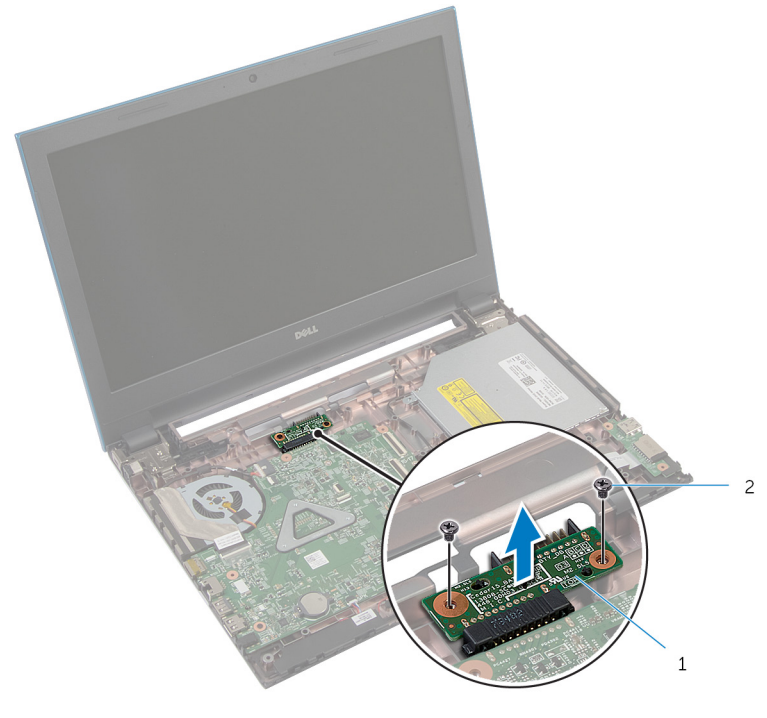

- 1 לוח מחבר הסוללה 2 ברגים) 2(
- 

## החזרת לוח מחבר הסוללה למקומו

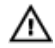

<span id="page-51-0"></span>אזהרה: לפני תחילת העבודה על חלקיו הפנימיים של המחשב, קרא את מידע הבטיחות שצורף למחשב ופעל על פי השלבים המפורטים בסעיף <u>לפני העבודה על חלקיו [הפנימיים](#page-9-0) של המחשב</u>. לאחר העבודה על חלקיו [הפנימיים של](#page-11-0) המחשב, בצע את ההוראות בסעיף <u>לאחר העבודה על חלקיו הפנימיים של</u> [המחשב](#page-11-0). לקבלת מידע נוסף על נוהלי בטיחות מומלצים, עיין בדף הבית של התאימות לתקינה בכתובת .dell.com/regulatory\_compliance

### הליך

- 1 חבר את הכבל של לוח מחבר הסוללה למחבר לוח המערכת.
- 2 הברג חזרה את הברגים שמהדקים את לוח מחבר הסוללה אל בסיס המחשב.

- 1 בצע את ההליך משלב 3 עד שלב 9 בסעיף "החזרת [משענת](#page-41-0) כף היד למקומה".
	- 2 החזר את [המקלדת](#page-32-0) למקומה.
	- 3 בצע את ההליך משלב 4 עד שלב 6 בסעיף "החזרת הכונן [הקשיח](#page-21-0) למקומו".
		- 4 החזר את כיסוי [הבסיס](#page-15-0) למקומו.
			- 5 החזר את [הסוללה](#page-13-0) למקומה.

# (O/I (הסרת לוח הקלט/פלט

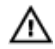

<span id="page-52-0"></span>אזהרה: לפני תחילת העבודה על חלקיו הפנימיים של המחשב, קרא את מידע הבטיחות שצורף למחשב ופעל על פי השלבים המפורטים בסעיף <u>לפני העבודה על חלקיו [הפנימיים](#page-9-0) של המחשב</u>. לאחר העבודה על חלקיו הפנימיים של המחשב, בצע את ההוראות בסעיף לאחר העבודה על חלקיו [הפנימיים של](#page-11-0) [המחשב](#page-11-0). לקבלת מידע נוסף על נוהלי בטיחות מומלצים, עיין בדף הבית של התאימות לתקינה בכתובת .dell.com/regulatory\_compliance

#### תנאים מוקדמים

- הסר את [הסוללה](#page-12-0)  $1$
- 2 הסר את כיסוי [הבסיס](#page-14-0).
- 3 בצע את ההליך משלב 1 עד שלב 3 בסעיף "הסרת הכונן [הקשיח](#page-19-0)".
	- 4 הסר את <u>[המקלדת](#page-29-0)</u>
- 5 בצע את ההליך משלב 1 עד שלב 7 בסעיף "הסרת [משענת](#page-37-0) כף היד ".

### הליך

- שחרר את הלשונית שמהדקת את לוח הקלט/פלט לבסיס המחשב והפוך את לוח הקלט/פלט.  $1\,$
- 2 הרם את תפס המחבר והיעזר בלשונית המשיכה כדי לנתק את הכבל של לוח הקלט/פלט מלוח הקלט/ פלט.

5 הרם את לוח הקלט/פלט והוצא אותו מבסיס המחשב.

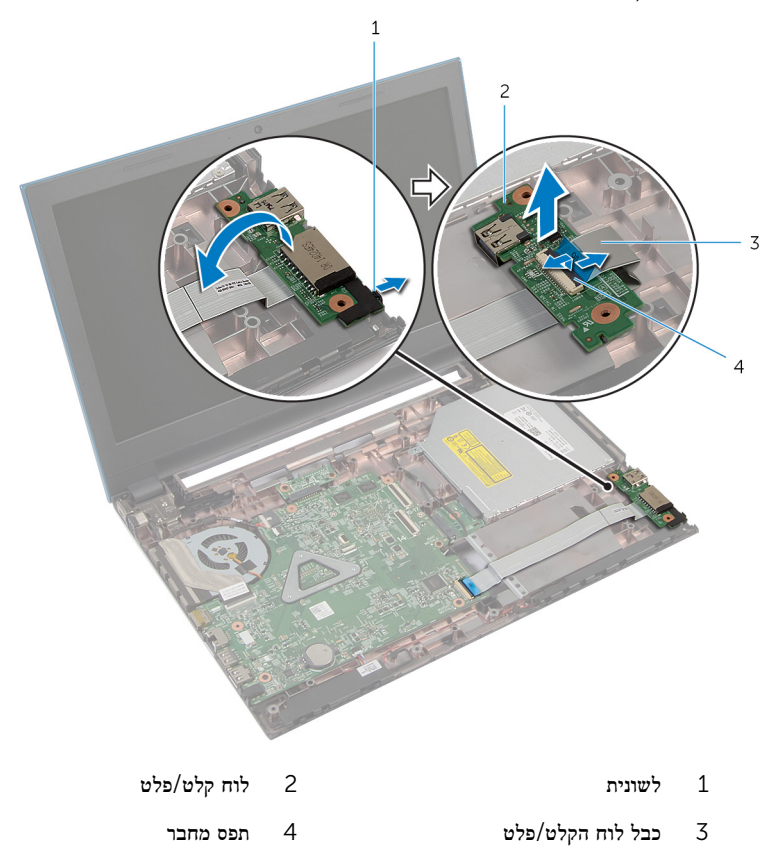

# החזרת לוח הקלט/פלט למקומו

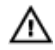

<span id="page-54-0"></span>אזהרה: לפני תחילת העבודה על חלקיו הפנימיים של המחשב, קרא את מידע הבטיחות שצורף למחשב ופעל על פי השלבים המפורטים בסעיף לפני העבודה על חלקיו [הפנימיים](#page-9-0) של המחשב. לאחר העבודה על חלקיו [הפנימיים של](#page-11-0) המחשב, בצע את ההוראות בסעיף <u>לאחר העבודה על חלקיו הפנימיים של</u> [המחשב](#page-11-0). לקבלת מידע נוסף על נוהלי בטיחות מומלצים, עיין בדף הבית של התאימות לתקינה בכתובת .dell.com/regulatory\_compliance

### הליך

- 1 החלק את כבל לוח הקלט/פלט לתוך מחבר לוח הקלט/פלט ולחץ כלפי מטה על תפס המחבר כדי להדק את הכבל.
	- 2 הפוך את לוח הקלט/פלט והכנס אותו למקומו עד שתישמע נקישה.

- 1 בצע את ההליך משלב 3 עד שלב 9 בסעיף "החזרת [משענת](#page-41-0) כף היד למקומה".
	- 2 החזר את [המקלדת](#page-32-0) למקומה.
	- 3 בצע את ההליך משלב 4 עד שלב 6 בסעיף "החזרת הכונן [הקשיח](#page-21-0) למקומו".
		- 4 החזר את כיסוי [הבסיס](#page-15-0) למקומו.
			- 5 החזר את [הסוללה](#page-13-0) למקומה.

### הסרת לוח מחבר הכונן האופטי

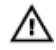

<span id="page-55-0"></span>אזהרה: לפני תחילת העבודה על חלקיו הפנימיים של המחשב, קרא את מידע הבטיחות שצורף למחשב ופעל על פי השלבים המפורטים בסעיף לפני העבודה על חלקיו [הפנימיים](#page-9-0) של המחשב. לאחר העבודה על חלקיו הפנימיים של המחשב, בצע את ההוראות בסעיף לאחר העבודה על חלקיו [הפנימיים של](#page-11-0) [המחשב](#page-11-0). לקבלת מידע נוסף על נוהלי בטיחות מומלצים, עיין בדף הבית של התאימות לתקינה בכתובת .dell.com/regulatory\_compliance

#### תנאים מוקדמים

- הסר את [הסוללה](#page-12-0)  $1$
- 2 הסר את כיסוי [הבסיס](#page-14-0).
- 3 בצע את ההליך משלב 1 עד שלב 3 בסעיף "הסרת הכונן [הקשיח](#page-19-0)".
- 4 בצע את ההליך משלב 1 עד שלב 2 בסעיף "הסרת הכונן [האופטי](#page-16-0)".
	- 5 הסר את [המקלדת](#page-29-0).
- 6 בצע את ההליך משלב 1 עד שלב 7 בסעיף "הסרת [משענת](#page-37-0) כף היד ".

### הליך

סגור את הצג והפוך את המחשב.  $\,$ 

2 נתק את כבלי האנטנה מכרטיס האלחוט והוצא את הכבלים ממכוון הניתוב שבבסיס המחשב.

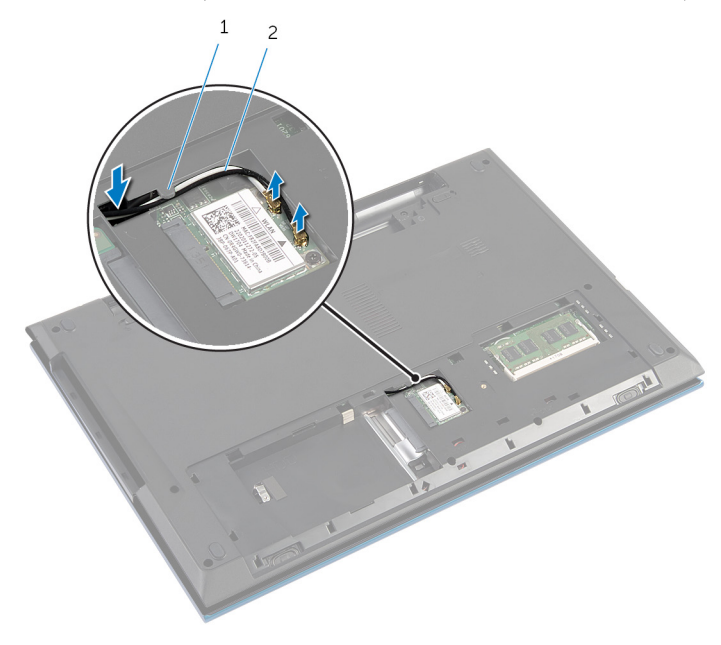

- ויתוב 2 מכוון ניתוב 2 כבלי אנטנה  $1$ 
	- 5 הפוך את המחשב ופתח את הצג עד הסוף.
- 4 הסר את כבלי האנטנה מהחריץ שבבסיס המחשב והסר את הכבלים מלוח מחבר הכונן האופטי.
	- ם הסר את הבורג שמהדק את לוח מחבר הכונן האופטי לבסיס מחשב.  ${\bf 5}$ 
		- 6 החלק את לוח מחבר הכונן האופטי כדי לנתקו מלוח המערכת.

7 הרם את לוח מחבר הכונן האופטי והוצא אותו מבסיס המחשב.

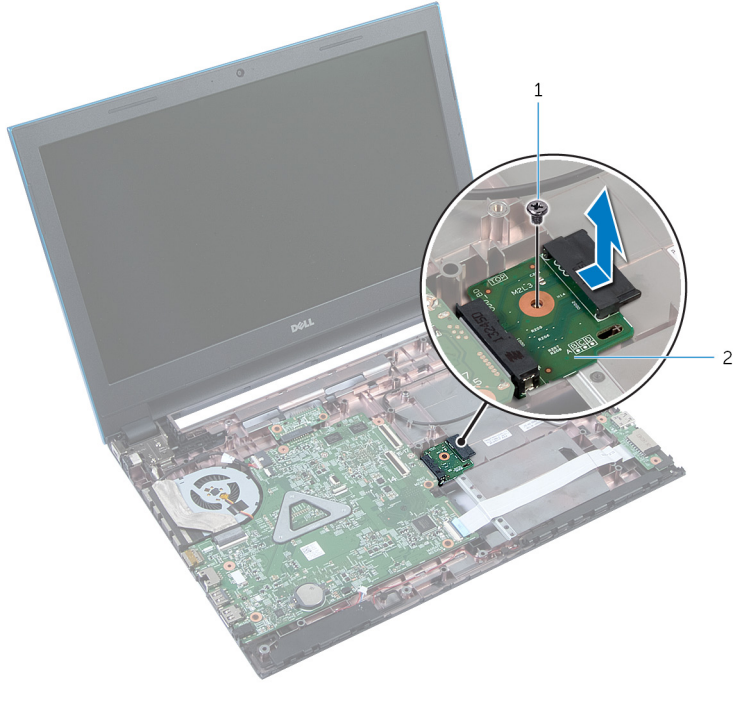

בורג בורג 2 לוח מחבר הכונן האופטי

### החזרת לוח מחבר הכונן האופטי למקומו

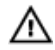

<span id="page-58-0"></span>אזהרה: לפני תחילת העבודה על חלקיו הפנימיים של המחשב, קרא את מידע הבטיחות שצורף למחשב ופעל על פי השלבים המפורטים בסעיף לפני העבודה על חלקיו [הפנימיים](#page-9-0) של המחשב. לאחר העבודה על חלקיו הפנימיים של המחשב, בצע את ההוראות בסעיף לאחר העבודה על חלקיו [הפנימיים של](#page-11-0) <mark>[המחשב](#page-11-0).</mark> לקבלת מידע נוסף על נוהלי בטיחות מומלצים. עיין בדף הבית של התאימות לתקינה בכתובת .dell.com/regulatory\_compliance

### הליך

- 1 החלק את לוח מחבר הכונן האופטי לתוך מחבר לוח המערכת.
- 2 הברג חזרה את הבורג שמהדק את לוח מחבר מכלול הכונן האופטי לבסיס מחשב.
- 3 נתב את כבלי האנטנה שבלוח המחבר של הכונן האופטי והחלק אותם לתוך החריץ שבבסיס המחשב.
	- סגור את הצג והפוך את המחשב.  $\,$
	- 5 נתב את כבלי האנטנה דרך מכוון הניתוב שבבסיס המחשב.
	- 6 חבר את כבלי האנטנה לכרטיס האלחוט. ראה "החזרת כרטיס [האלחוט](#page-28-0) למקומו".

- 1 בצע את ההליך משלב 3 עד שלב 9 בסעיף "החזרת [משענת](#page-41-0) כף היד למקומה".
	- 2 החזר את <u>[המקלדת](#page-32-0)</u> למקומה.
	- 3 בצע את ההליך משלב 4 עד שלב 5 בסעיף "החזרת הכונן [האופטי](#page-18-0) למקומו".
	- 4 בצע את ההליך משלב 4 עד שלב 6 בסעיף "החזרת הכונן [הקשיח](#page-21-0) למקומו".
		- 5 החזר את כיסוי [הבסיס](#page-15-0) למקומו.
			- 6 החזר את [הסוללה](#page-13-0) למקומה.

## הסרת סוללת המטבע

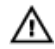

אזהרה: לפני תחילת העבודה על חלקיו הפנימיים של המחשב, קרא את מידע הבטיחות שצורף למחשב ופעל על פי השלבים המפורטים בסעיף <u>לפני העבודה על חלקיו [הפנימיים](#page-9-0) של המחשב</u>. לאחר העבודה על חלקיו הפנימיים של המחשב, בצע את ההוראות בסעיף לאחר העבודה על חלקיו [הפנימיים של](#page-11-0) [המחשב](#page-11-0). לקבלת מידע נוסף על נוהלי בטיחות מומלצים, עיין בדף הבית של התאימות לתקינה בכתובת .dell.com/regulatory\_compliance

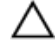

התראה: הוצאת סוללת המטבע מאפסת את הגדרות ה BIOS- להגדרות ברירת מחדל. מומלץ לשים לב מהן הגדרות ה BIOS- הקיימות לפני הוצאת סוללת המטבע.

#### תנאים מוקדמים

- הסר את [הסוללה](#page-12-0)  $1$
- 2 הסר את כיסוי [הבסיס](#page-14-0).
- 3 בצע את ההליך משלב 1 עד שלב 3 בסעיף "הסרת הכונן [הקשיח](#page-19-0)".
	- 4 הסר את [המקלדת](#page-29-0).
- 5 בצע את ההליך משלב 1 עד שלב 7 בסעיף "הסרת [משענת](#page-37-0) כף היד ".

### הליך

באמצעות להב פלסטיק, הוצא בעדינות את סוללת המטבע מתוך שקע הסוללה בלוח המערכת.

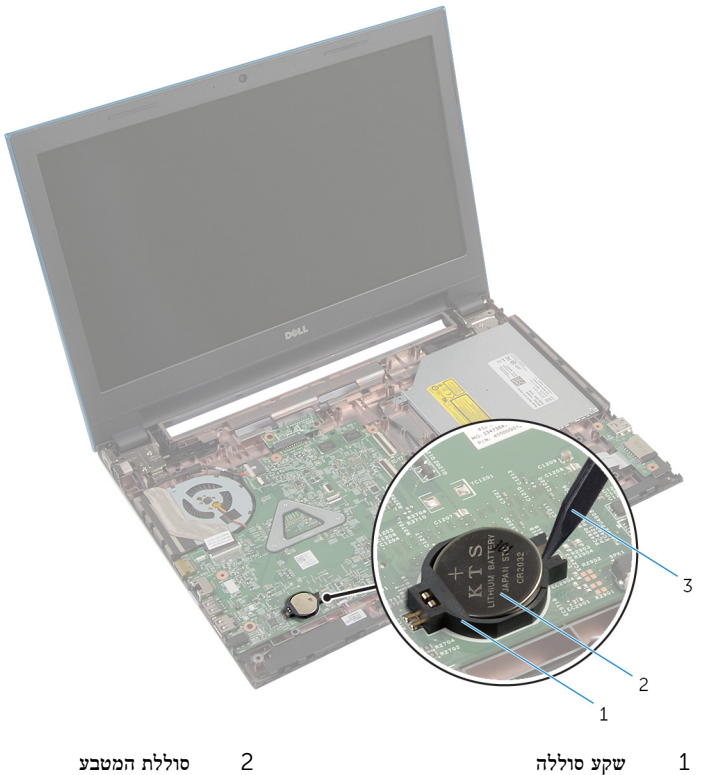

3 להב פלסטיק

## החזרת סוללת המטבע למקומה

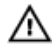

אזהרה: לפני תחילת העבודה על חלקיו הפנימיים של המחשב, קרא את מידע הבטיחות שצורף למחשב ופעל על פי השלבים המפורטים בסעיף לפני העבודה על חלקיו [הפנימיים](#page-9-0) של המחשב. לאחר העבודה על חלקיו הפנימיים של המחשב, בצע את ההוראות בסעיף לאחר העבודה על חלקיו [הפנימיים של](#page-11-0) [המחשב](#page-11-0). לקבלת מידע נוסף על נוהלי בטיחות מומלצים, עיין בדף הבית של התאימות לתקינה בכתובת .dell.com/regulatory\_compliance

### הליך

כאשר הצד החיובי פונה כלפי מעלה, הכנס את סוללת המטבע לתוך שקע הסוללה בלוח המערכת.

- 1 בצע את ההליך משלב 3 עד שלב 9 בסעיף "החזרת [משענת](#page-41-0) כף היד למקומה".
	- 2 החזר את [המקלדת](#page-32-0) למקומה.
	- 3 בצע את ההליך משלב 4 עד שלב 6 בסעיף "החזרת הכונן [הקשיח](#page-21-0) למקומו".
		- 4 החזר את [הסוללה](#page-13-0) למקומה.
		- 5 החזר את כיסוי [הבסיס](#page-15-0) למקומו.

### הסרה של יציאת מחבר מתאם החשמל

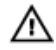

אזהרה: לפני תחילת העבודה על חלקיו הפנימיים של המחשב, קרא את מידע הבטיחות שצורף למחשב ופעל על פי השלבים המפורטים בסעיף <u>לפני העבודה על חלקיו [הפנימיים](#page-9-0) של המחשב</u>. לאחר העבודה על חלקיו הפנימיים של המחשב, בצע את ההוראות בסעיף לאחר העבודה על חלקיו [הפנימיים של](#page-11-0) [המחשב](#page-11-0). לקבלת מידע נוסף על נוהלי בטיחות מומלצים, עיין בדף הבית של התאימות לתקינה בכתובת .dell.com/regulatory\_compliance

#### תנאים מוקדמים

- הסר את [הסוללה](#page-12-0)  $1$
- 2 הסר את כיסוי [הבסיס](#page-14-0).
- 3 בצע את ההליך משלב 1 עד שלב 3 בסעיף "הסרת הכונן [הקשיח](#page-19-0)".
	- 4 הסר את <u>[המקלדת](#page-29-0)</u>
- 5 בצע את ההליך משלב 1 עד שלב 7 בסעיף "הסרת [משענת](#page-37-0) כף היד ".

### הליך

- 1 נתק את כבל היציאה של מתאם החשמל מלוח המערכת.
- 2 הסר את כבל יציאת מתאם החשמל ממכווני הניתוב שבבסיס המחשב.

3 הרם את יציאת מתאם החשמל יחד עם הכבל והוצא אותו מבסיס המחשב.

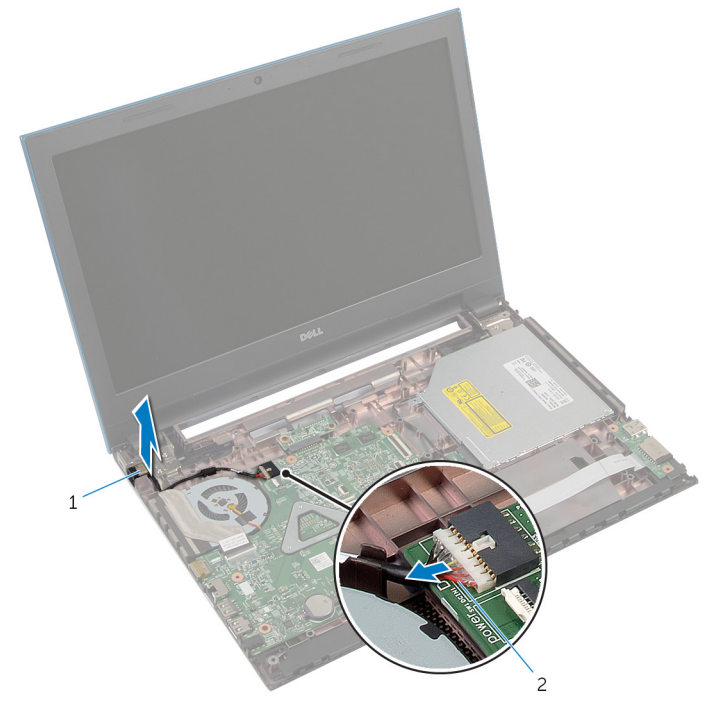

יציאת מתאם חשמל 2 יציאת מתאם החשמל 2 כבל יציאת מתאם החשמל 3 כ

### החזרת יציאת מתאם החשמל למקומה

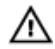

אזהרה: לפני תחילת העבודה על חלקיו הפנימיים של המחשב, קרא את מידע הבטיחות שצורף למחשב ופעל על פי השלבים המפורטים בסעיף <u>לפני העבודה על חלקיו [הפנימיים](#page-9-0) של המחשב</u>. לאחר העבודה על חלקיו הפנימיים של המחשב, בצע את ההוראות בסעיף לאחר העבודה על חלקיו [הפנימיים של](#page-11-0) [המחשב](#page-11-0). לקבלת מידע נוסף על נוהלי בטיחות מומלצים, עיין בדף הבית של התאימות לתקינה בכתובת .dell.com/regulatory\_compliance

### הליך

- 1 החלק את יציאת מתאם החשמל לתוך החריץ שבבסיס לוח הצג.
- 2 נתב את הכבל של יציאת מתאם החשמל דרך מכווני הניתוב שבבסיס המחשב.
	- 3 חבר את כבל היציאה של מתאם החשמל ללוח המערכת.

- 1 בצע את ההליך משלב 3 עד שלב 9 בסעיף "החזרת [משענת](#page-41-0) כף היד למקומה".
	- 2 החזר את [המקלדת](#page-32-0) למקומה.
	- 3 בצע את ההליך משלב 4 עד שלב 6 בסעיף "החזרת הכונן [הקשיח](#page-21-0) למקומו".
		- 4 החזר את כיסוי [הבסיס](#page-15-0) למקומו.
			- 5 החזר את <u>[הסוללה](#page-13-0)</u> למקומה.

## הסרת הרמקולים

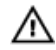

אזהרה: לפני תחילת העבודה על חלקיו הפנימיים של המחשב, קרא את מידע הבטיחות שצורף למחשב ופעל על פי השלבים המפורטים בסעיף <u>לפני העבודה על חלקיו [הפנימיים](#page-9-0) של המחשב</u>. לאחר העבודה על חלקיו הפנימיים של המחשב, בצע את ההוראות בסעיף לאחר העבודה על חלקיו [הפנימיים של](#page-11-0) [המחשב](#page-11-0). לקבלת מידע נוסף על נוהלי בטיחות מומלצים, עיין בדף הבית של התאימות לתקינה בכתובת .dell.com/regulatory\_compliance

#### תנאים מוקדמים

- הסר את [הסוללה](#page-12-0)  $1$
- 2 הסר את כיסוי [הבסיס](#page-14-0).
- 3 בצע את ההליך משלב 1 עד שלב 3 בסעיף "הסרת הכונן [הקשיח](#page-19-0)".
	- 4 הסר את <u>[המקלדת](#page-29-0)</u>
- 5 בצע את ההליך משלב 1 עד שלב 7 בסעיף "הסרת [משענת](#page-37-0) כף היד ".
	- 6 הסר את לוח [הקלט](#page-52-0)/פלט.

### הליך

- $\,$ נתק את כבל הרמקול מלוח המערכת.  $\,$
- 2 שים לב לניתוב כבל הרמקול והסר את הכבל ממכווני הניתוב בבסיס המחשב.

3 הרם את הרמקולים, ביחד עם כבל הרמקול, והוצא אותם מבסיס המחשב.

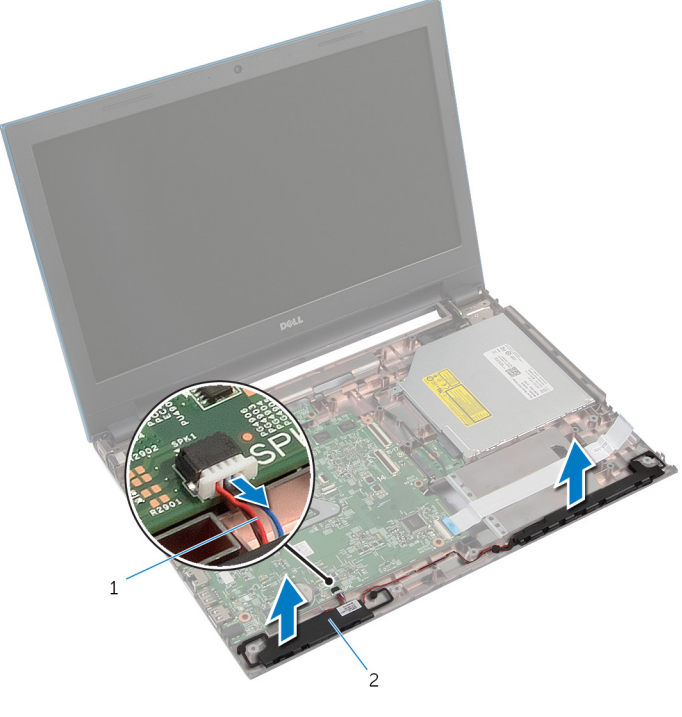

ו כבל הרמקול (2) כבל הרמקולים

## החזרת הרמקולים למקומם

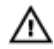

אזהרה: לפני תחילת העבודה על חלקיו הפנימיים של המחשב, קרא את מידע הבטיחות שצורף למחשב ופעל על פי השלבים המפורטים בסעיף <u>לפני העבודה על חלקיו [הפנימיים](#page-9-0) של המחשב</u>. לאחר העבודה על חלקיו הפנימיים של המחשב, בצע את ההוראות בסעיף לאחר העבודה על חלקיו [הפנימיים של](#page-11-0) [המחשב](#page-11-0). לקבלת מידע נוסף על נוהלי בטיחות מומלצים, עיין בדף הבית של התאימות לתקינה בכתובת .dell.com/regulatory\_compliance

### הליך

- ישר את הרמקולים באמצעות מוטות היישור שבבסיס המחשב והכנס את הרמקולים למקומם בנקישה.  $\,$ 
	- 2 נתב את כבל הרמקול דרך מכווני הניתוב שבבסיס המחשב.
		- 3 חבר את כבל הרמקול ללוח המערכת.

- 1 החזר את לוח [הקלט](#page-54-0)/פלט למקומו.
- 2 בצע את ההליך משלב 3 עד שלב 9 בסעיף "החזרת [משענת](#page-41-0) כף היד למקומה".
	- 3 החזר את <u>[המקלדת](#page-32-0)</u> למקומה.
	- 4 בצע את ההליך משלב 4 עד שלב 6 בסעיף "החזרת הכונן [הקשיח](#page-21-0) למקומו".
		- 5 החזר את כיסוי [הבסיס](#page-15-0) למקומו.
			- 6 החזר את [הסוללה](#page-13-0) למקומה.

## הסרת לוח המערכת

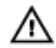

אזהרה: לפני תחילת העבודה על חלקיו הפנימיים של המחשב, קרא את מידע הבטיחות שצורף למחשב ופעל על פי השלבים המפורטים בסעיף לפני העבודה על חלקיו [הפנימיים](#page-9-0) של המחשב. לאחר העבודה על חלקיו הפנימיים של המחשב, בצע את ההוראות בסעיף לאחר העבודה על חלקיו [הפנימיים של](#page-11-0) [המחשב](#page-11-0). לקבלת מידע נוסף על נוהלי בטיחות מומלצים, עיין בדף הבית של התאימות לתקינה בכתובת .dell.com/regulatory\_compliance

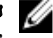

הערה: תג השירות של המחשב מאוחסן בלוח המערכת. עליך להזין את תג השירות בתוכנית הגדרת  $\diagtriangledown$ ה BIOS- לאחר החזרת לוח המערכת למקומו.

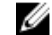

הערה: החזרת לוח המערכת למקומו תבטל את השינויים שביצעת ב BIOS- באמצעות תוכנית הגדרת ה BIOS- . עליך לבצע את השינויים הרצויים שוב לאחר החזרת לוח המערכת למקומו.

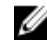

הערה: לפני ניתוק הכבלים מלוח המערכת, שים לב למיקומם של המחברים, כדי שתוכל לחבר אותם מחדש בצורה הנכונה לאחר שתחזיר את לוח המערכת למקומו.

#### תנאים מוקדמים

- 1 הסר את [הסוללה](#page-12-0).
- 2 הסר את כיסוי [הבסיס](#page-14-0).
- 3 הסר את מודול [הזיכרון](#page-22-0).
- 4 בצע את ההליך משלב 1 עד שלב 3 בסעיף "הסרת הכונן [הקשיח](#page-19-0)".
- 5 בצע את ההליך משלב 1 עד שלב 2 בסעיף "הסרת הכונן [האופטי](#page-16-0)".
	- 6 הסר את כרטיס [האלחוט](#page-26-0).
		- 7 הסר את [המקלדת](#page-29-0).
- 8 בצע את ההליך משלב 1 עד שלב 7 בסעיף "הסרת [משענת](#page-37-0) כף היד ".
	- 9 הסר את לוח מחבר [הסוללה](#page-49-0).
	- 10 הסר את לוח מחבר הכונן [האופטי](#page-55-0).

#### הליך

- 1 קלף את סרט ההדבקה שמהדק את כבל הצג ללוח המערכת.
- 2 הרם את תפסי המחבר ונתק את כבל הצג ואת לוח הקלט/פלט מלוח המערכת.

3 נתק את כבל היציאה של מתאם החשמל ואת כבל הרמקול מלוח המערכת.

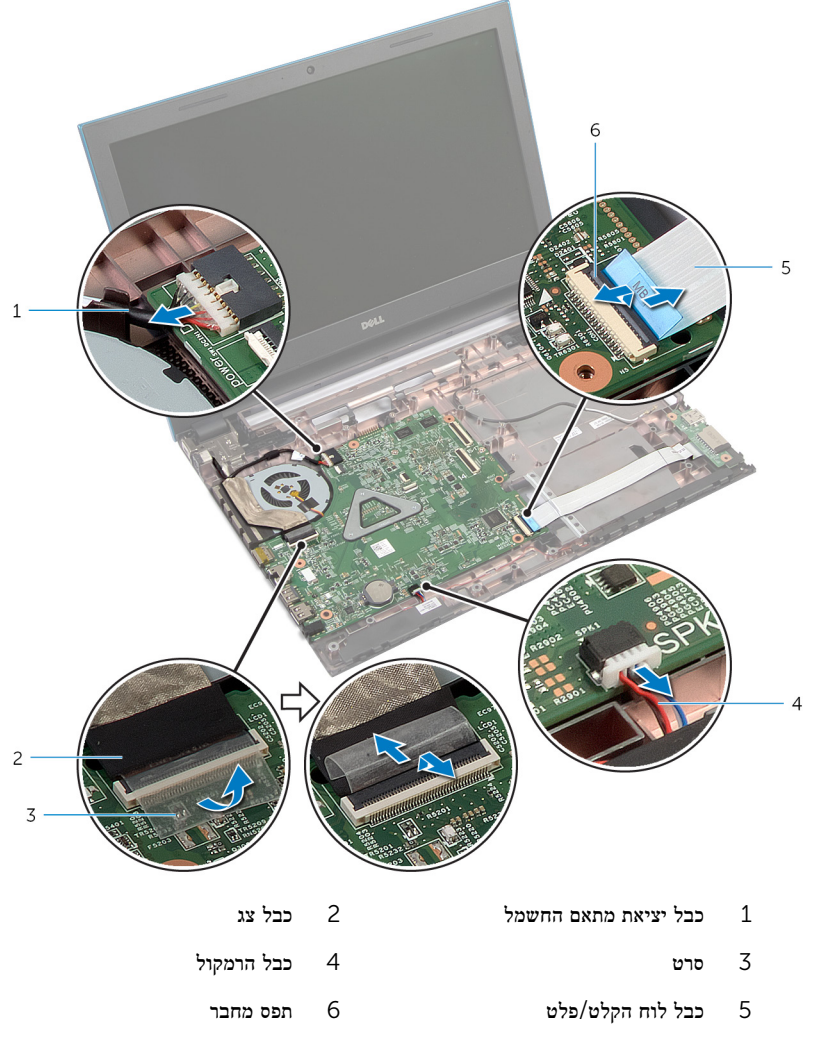

הסר את הברגים שמהדקים את לוח המערכת לבסיס המחשב.  $\,$ 

5 הרם את לוח המערכת והוצא אותו מבסיס המחשב.

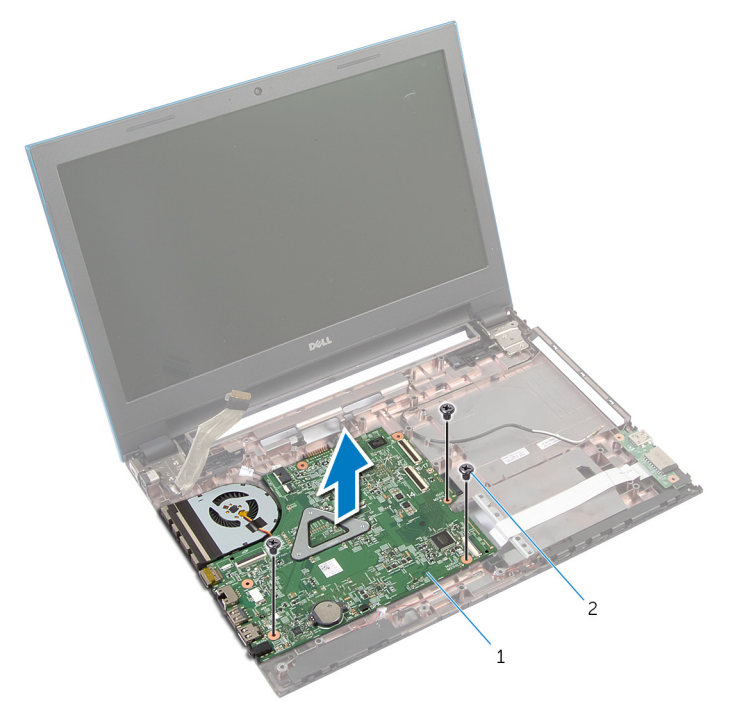

- 1 לוח המערכת 2 ברגים) 3(
	- 6 בצע את ההליך משלב 1 עד שלב 4 בסעיף "הסרת גוף [הקירור](#page-72-0)".

## החזרת לוח המערכת למקומו

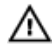

אזהרה: לפני תחילת העבודה על חלקיו הפנימיים של המחשב, קרא את מידע הבטיחות שצורף למחשב ופעל על פי השלבים המפורטים בסעיף <u>לפני העבודה על חלקיו [הפנימיים](#page-9-0) של המחשב</u>. לאחר העבודה על חלקיו הפנימיים של המחשב, בצע את ההוראות בסעיף לאחר העבודה על חלקיו [הפנימיים של](#page-11-0) <mark>[המחשב](#page-11-0).</mark> לקבלת מידע נוסף על נוהלי בטיחות מומלצים. עיין בדף הבית של התאימות לתקינה בכתובת .dell.com/regulatory\_compliance

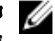

הערה: תג השירות של המחשב מאוחסן בלוח המערכת. עליך להזין את תג השירות בתוכנית הגדרת ה BIOS- לאחר החזרת לוח המערכת למקומו.

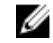

הערה: החזרת לוח המערכת למקומו תבטל את השינויים שביצעת ב BIOS- באמצעות תוכנית הגדרת ה BIOS- . עליך לבצע את השינויים הרצויים שוב לאחר החזרת לוח המערכת למקומו.

#### הליך

- 1 בצע את ההליך משלב 1 עד שלב 4 בסעיף "החזרת גוף [הקירור](#page-74-0) למקומו".
- 2 ישר את חורי הברגים שבלוח המערכת עם חורי הברגים שבבסיס המחשב.

#### התראה: ודא שלא מונחים כבלים מתחת ללוח המערכת.  $\bigwedge$

- 3 הברג חזרה את הברגים שמהדקים את לוח המערכת לבסיס המחשב.
- 4 חבר את כבל היציאה של מתאם החשמל ואת כבל הרמקול ללוח המערכת.
- 5 החלק את כבל הצג ואת כבל לוח הקלט/פלט לתוך המחברים שבלוח המערכת ולחץ על תפסי המחברים כלפי מטה כדי להדק את הכבלים למקומם.
	- 6 הדבק את הסרט שמהדק את כבל התצוגה ללוח המערכת.

- 1 החזר את לוח מחבר הכונן [האופטי](#page-58-0) למקומו.
	- 2 החזר את לוח מחבר [הסוללה](#page-51-0) למקומו.
- 3 בצע את ההליך משלב 3 עד שלב 9 בסעיף "החזרת [משענת](#page-41-0) כף היד למקומה".
	- 4 החזר את [המקלדת](#page-32-0) למקומה.
	- 5 החזר את כרטיס [האלחוט](#page-28-0) למקומו.
	- 6 בצע את ההליך משלב 4 עד שלב 5 בסעיף "החזרת הכונן [האופטי](#page-18-0) למקומו".
	- 7 בצע את ההליך משלב 4 עד שלב 6 בסעיף "החזרת הכונן [הקשיח](#page-21-0) למקומו".
		- 8 החזר את מודול [הזיכרון](#page-24-0) למקומו.
			- 9 החזר את כיסוי [הבסיס](#page-15-0) למקומו.
				- 10 החזר את [הסוללה](#page-13-0) למקומה.
## הסרת מכלול גוף הקירור

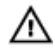

אזהרה: לפני תחילת העבודה על חלקיו הפנימיים של המחשב, קרא את מידע הבטיחות שצורף למחשב ופעל על פי השלבים המפורטים בסעיף <u>לפני העבודה על חלקיו [הפנימיים](#page-9-0) של המחשב</u>. לאחר העבודה על חלקיו הפנימיים של המחשב, בצע את ההוראות בסעיף לאחר העבודה על חלקיו [הפנימיים של](#page-11-0) <mark>[המחשב](#page-11-0).</mark> לקבלת מידע נוסף על נוהלי בטיחות מומלצים. עיין בדף הבית של התאימות לתקינה בכתובת .dell.com/regulatory\_compliance

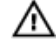

אזהרה: גוף הקירור עשוי להתחמם במהלך פעולה רגילה. המתן מספיק זמן עד שגוף הקירור יתקרר , לפני שתיגע בו.

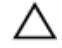

התראה: לקירור מרבי של המעבד, אין לגעת באזורים מעבירי החום בגוף הקירור. השמן שנמצא על העור עלול להפחית את יכולת העברת החום של המשחה התרמית.

#### תנאים מוקדמים

- הסר את [הסוללה](#page-12-0)  $1$
- 2 הסר את כיסוי [הבסיס](#page-14-0).
- 3 בצע את ההליך משלב 1 עד שלב 3 בסעיף "הסרת הכונן [הקשיח](#page-19-0)".
- 4 בצע את ההליך משלב 1 עד שלב 2 בסעיף "הסרת הכונן [האופטי](#page-16-0)".
	- 5 הסר את כרטיס [האלחוט](#page-26-0).
		- 6 הסר את [המקלדת](#page-29-0).
- 7 בצע את ההליך משלב 1 עד שלב 7 בסעיף "הסרת [משענת](#page-37-0) כף היד ".
	- 8 הסר את לוח מחבר [הסוללה](#page-49-0).
	- 9 הסר את לוח מחבר הכונן [האופטי](#page-55-0).
	- 10 בצע את ההליך משלב 1 עד שלב 5 בסעיף "הסרת לוח [המערכת](#page-68-0)".

### הליך

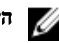

הערה: גוף הקירור עשוי להיראות שונה במחשב שברשותך, בהתאם לתצורה שהזמנת.

- הפור את לוח המערכת והנח אותו על משטח ישר ונקי.  $\,1\,$
- 2 לפי הסדר (המופיע על-גבי גוף הקירור), שחרר את בורגי החיזוק שמהדקים את מכלול גוף הקירור ללוח המערכת.
	- 3 נתק את כבל המאוורר מלוח המערכת.

4 הרם את מכלול גוף הקירור והוצא אותו מלוח המערכת.

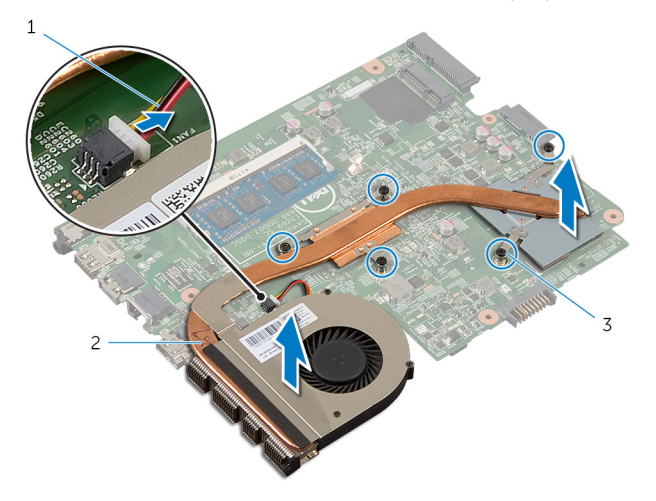

- כבל המאוורר  $2$  מכלול גוף הקירור  $1$ 
	- 3 בורגי חיזוק) 5(

## החזרת מכלול גוף הקירור למקומו

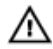

אזהרה: לפני תחילת העבודה על חלקיו הפנימיים של המחשב, קרא את מידע הבטיחות שצורף למחשב ופעל על פי השלבים המפורטים בסעיף לפני העבודה על חלקיו [הפנימיים](#page-9-0) של המחשב. לאחר העבודה על חלקיו הפנימיים של המחשב, בצע את ההוראות בסעיף לאחר העבודה על חלקיו [הפנימיים של](#page-11-0) <mark>[המחשב](#page-11-0).</mark> לקבלת מידע נוסף על נוהלי בטיחות מומלצים. עיין בדף הבית של התאימות לתקינה בכתובת .dell.com/regulatory\_compliance

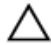

התראה: יישור לא נכון של גוף הקירור עלול לגרום נזק ללוח המערכת ולמעבד.

### הליך

- $\,$  ישר את חורי הברגים שבגוף הקירור עם חורי הברגים שבלוח המערכת.  $\,$
- 2 לפי הסדר (המופיע על-גבי גוף הקירור), חזק את בורגי החיזוק שמהדקים את מכלול גוף הקירור ללוח המערכת.
	- 3 חבר את כבל המאוורר ללוח המערכת.
		- 4 הפוך את לוח המערכת.

- 1 בצע את ההליך משלב 2 עד שלב 6 בסעיף "החזרת לוח [המערכת](#page-71-0) למקומו".
	- 2 החזר את לוח מחבר [הסוללה](#page-51-0) למקומו.
	- 3 החזר את לוח מחבר הכונן [האופטי](#page-58-0) למקומו.
- 4 בצע את ההליך משלב 3 עד שלב 9 בסעיף "החזרת [משענת](#page-41-0) כף היד למקומה".
	- 5 החזר את [המקלדת](#page-32-0) למקומה.
	- 6 החזר את כרטיס [האלחוט](#page-28-0) למקומו.
	- 7 בצע את ההליך משלב 4 עד שלב 5 בסעיף "החזרת הכונן [האופטי](#page-18-0) למקומו".
	- 8 בצע את ההליך משלב 4 עד שלב 6 בסעיף "החזרת הכונן [הקשיח](#page-21-0) למקומו".
		- 9 החזר את כיסוי [הבסיס](#page-15-0) למקומו.
			- 10 החזר את [הסוללה](#page-13-0) למקומה.

### הסרת מכלול הצג

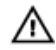

<span id="page-75-0"></span>אזהרה: לפני תחילת העבודה על חלקיו הפנימיים של המחשב, קרא את מידע הבטיחות שצורף למחשב ופעל על פי השלבים המפורטים בסעיף <u>לפני העבודה על חלקיו [הפנימיים](#page-9-0) של המחשב</u>. לאחר העבודה על חלקיו הפנימיים של המחשב, בצע את ההוראות בסעיף לאחר העבודה על חלקיו [הפנימיים של](#page-11-0) [המחשב](#page-11-0). לקבלת מידע נוסף על נוהלי בטיחות מומלצים, עיין בדף הבית של התאימות לתקינה בכתובת .dell.com/regulatory\_compliance

#### תנאים מוקדמים

- הסר את [הסוללה](#page-12-0)  $1$
- 2 הסר את כיסוי [הבסיס](#page-14-0).
- 3 בצע את ההליך משלב 1 עד שלב 3 בסעיף "הסרת הכונן [הקשיח](#page-19-0)".
- 4 בצע את ההליך משלב 1 עד שלב 2 בסעיף "הסרת הכונן [האופטי](#page-16-0)".
	- 5 הסר את [המקלדת](#page-29-0).
- 6 בצע את ההליך משלב 1 עד שלב 7 בסעיף "הסרת [משענת](#page-37-0) כף היד ".
	- 7 הסר את יציאת מתאם [החשמל](#page-62-0).

### הליך

- סגור את הצג והפוך את המחשב.  $\,$
- 2 נתק את כבלי האנטנה מכרטיס האלחוט.

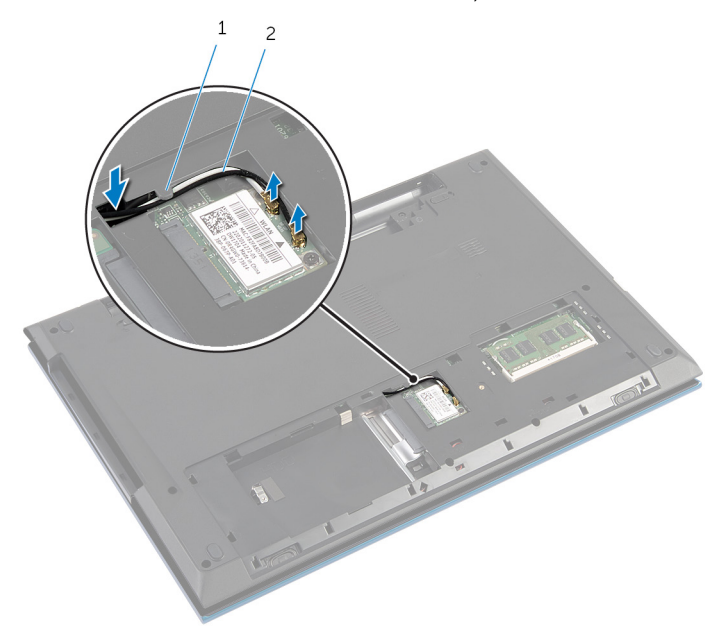

1 מכוון ניתוב 2 כבלי אנטנה $2$ 

- הפוך את המחשב ופתח את הצג עד הסוף. $\qquad \, 4$
- 5 הוצא את כבלי האנטנה מהחריץ שבבסיס המחשב.
- קלף את סרט ההדבקה שמהדק את כבל הצג ללוח המערכת.  $\mathsf{\mathbf{6}}$

7 הרם את תפס המחבר ונתק את כבל הצג מלוח המערכת.

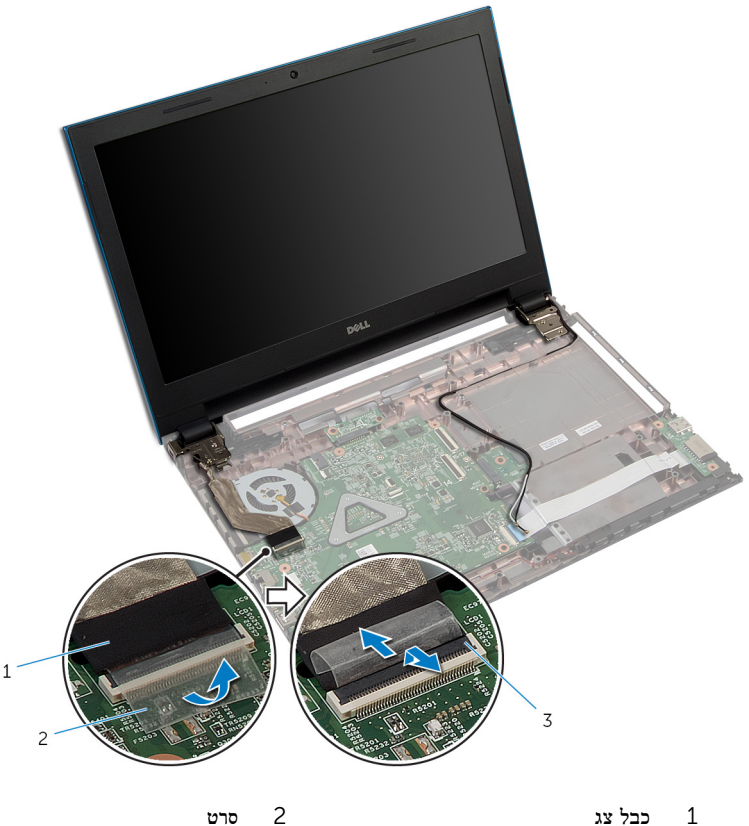

- 
- 

- 3 תפס מחבר
- הסר את הברגים שמהדקים את צירי הצג לבסיס המחשב.  $8$
- 9 רשום את ניתוב כבל האנטנה והסר את הכבל ממכווני הניתוב בבסיס המחשב.

10 שחרר את צירי הצג מהלשוניות שבבסיס המחשב והוצא את מכלול הצג אל מחוץ לבסיס המחשב.

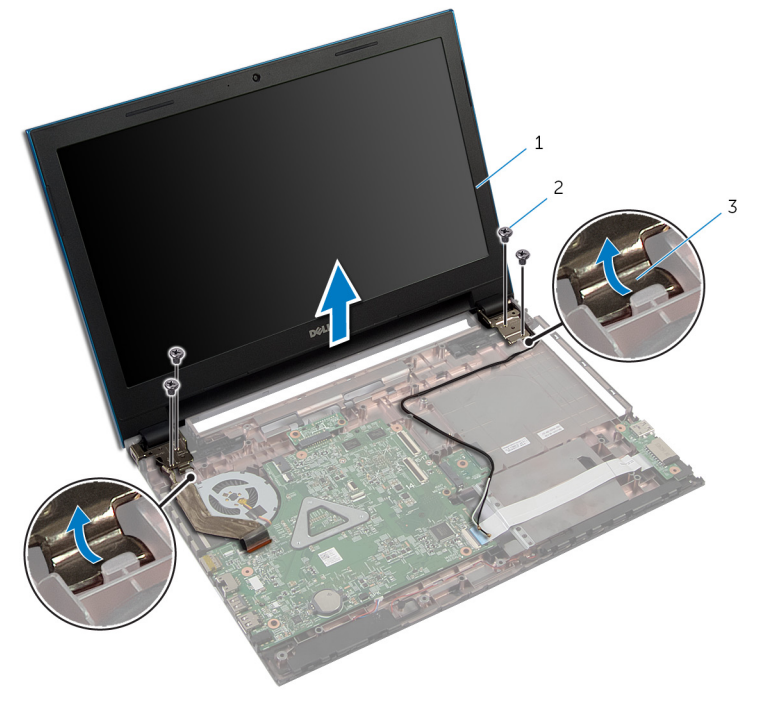

- 
- 1 מכלול הצג 2 ברגים) 4(
	- 3 צירי צג) 2(

## החזרת מכלול הצג למקומו

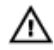

<span id="page-79-0"></span>אזהרה: לפני תחילת העבודה על חלקיו הפנימיים של המחשב, קרא את מידע הבטיחות שצורף למחשב ופעל על פי השלבים המפורטים בסעיף לפני העבודה על חלקיו [הפנימיים](#page-9-0) של המחשב. לאחר העבודה על חלקיו הפנימיים של המחשב, בצע את ההוראות בסעיף לאחר העבודה על חלקיו [הפנימיים של](#page-11-0) [המחשב](#page-11-0). לקבלת מידע נוסף על נוהלי בטיחות מומלצים, עיין בדף הבית של התאימות לתקינה בכתובת .dell.com/regulatory\_compliance

### הליך

- החלק את צירי הצג מתחת ללשונית שבבסיס המחשב וישר את חורי הברגים שבצירי הצג עם חורי  $\,$ הברגים שבבסיס המחשב.
	- 2 הברג חזרה את הברגים שמהדקים את צירי הצג לבסיס המחשב.
		- 3 נתב את כבל האנטנה דרך מכווני הניתוב שבבסיס המחשב.
			- 4 חבר את כבל הצג ללוח המערכת.
			- 5 הדבק את הסרט שמהדק את כבל התצוגה ללוח המערכת.
				- 6 החלק את כבלי האנטנה דרך החריץ שבבסיס המחשב.
					- סגור את הצג והפוך את המחשב.  $\overline{7}$
		- 8 נתב את כבלי האנטנה דרך מכוון הניתוב שבבסיס המחשב.
	- 9 חבר את כבלי האנטנה לכרטיס האלחוט. ראה "החזרת כרטיס [האלחוט](#page-28-0) למקומו".
		- הפור את המחשב ופתח את הצג עד הסוף.  $\,$

- 1 החזר את יציאת מתאם [החשמל](#page-64-0) למקומו.
- 2 בצע את ההליך משלב 3 עד שלב 9 בסעיף "החזרת [משענת](#page-41-0) כף היד למקומה".
	- 3 החזר את [המקלדת](#page-32-0) למקומה.
	- 4 בצע את ההליך משלב 4 עד שלב 5 בסעיף "החזרת הכונן [האופטי](#page-18-0) למקומו".
	- 5 בצע את ההליך משלב 4 עד שלב 6 בסעיף "החזרת הכונן [הקשיח](#page-21-0) למקומו".
		- 6 החזר את כיסוי [הבסיס](#page-15-0) למקומו.
			- 7 החזר את [הסוללה](#page-13-0) למקומה.

### הסרת מסגרת הצג

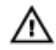

<span id="page-80-0"></span>אזהרה: לפני תחילת העבודה על חלקיו הפנימיים של המחשב, קרא את מידע הבטיחות שצורף למחשב ופעל על פי השלבים המפורטים בסעיף לפני העבודה על חלקיו [הפנימיים](#page-9-0) של המחשב. לאחר העבודה על חלקיו [הפנימיים של](#page-11-0) המחשב, בצע את ההוראות בסעיף <u>לאחר העבודה על חלקיו הפנימיים של</u> [המחשב](#page-11-0). לקבלת מידע נוסף על נוהלי בטיחות מומלצים, עיין בדף הבית של התאימות לתקינה בכתובת .dell.com/regulatory\_compliance

#### תנאים מוקדמים

הערה: הוראות אלו רלוונטיות רק למחשב נייד בעל מסך שאינו מסך מגע.

- הסר את כיסוי [הבסיס](#page-14-0).  $\,$ 
	- 2 הסר את [הסוללה](#page-12-0).
- 3 בצע את ההליך משלב 1 עד שלב 3 בסעיף "הסרת הכונן [הקשיח](#page-19-0)".
- 4 בצע את ההליך משלב 1 עד שלב 2 בסעיף "הסרת הכונן [האופטי](#page-16-0)".
	- 5 הסר את <u>[המקלדת](#page-29-0)</u>.
- 6 בצע את ההליך משלב 1 עד שלב 7 בסעיף "הסרת [משענת](#page-37-0) כף היד ".
	- 7 הסר את יציאת מתאם [החשמל](#page-62-0).
		- 8 הסר את [מכלול](#page-75-0) הצג.

### הליך

בקצות האצבעות, הרם בזהירות את השוליים הפנימיים של מסגרת הצג והוצא את מסגרת הצג ממכלול הצג.

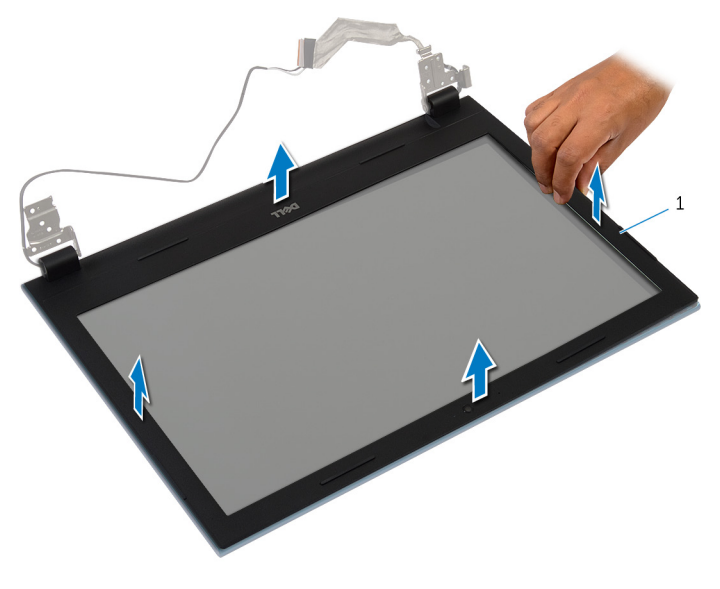

1 מסגרת הצג

## החזרת מסגרת הצג למקומה

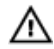

<span id="page-82-0"></span>אזהרה: לפני תחילת העבודה על חלקיו הפנימיים של המחשב, קרא את מידע הבטיחות שצורף למחשב ופעל על פי השלבים המפורטים בסעיף <u>לפני העבודה על חלקיו [הפנימיים](#page-9-0) של המחשב</u>. לאחר העבודה על חלקיו הפנימיים של המחשב, בצע את ההוראות בסעיף לאחר העבודה על חלקיו [הפנימיים של](#page-11-0) [המחשב](#page-11-0). לקבלת מידע נוסף על נוהלי בטיחות מומלצים, עיין בדף הבית של התאימות לתקינה בכתובת .dell.com/regulatory\_compliance

### הליך

W

הערה: הוראות אלו רלוונטיות רק למחשב נייד בעל מסך שאינו מסך מגע.

ישר את מסגרת הצג כנגד הכיסוי האחורי של הצג והכנס בזהירות את מסגרת הצג למקומה, עד להישמע נקישה.

- 1 החזר את [מכלול](#page-79-0) הצג למקומו.
- 2 החזר את יציאת מתאם [החשמל](#page-64-0) למקומו.
- 3 בצע את ההליך משלב 3 עד שלב 9 בסעיף "החזרת [משענת](#page-41-0) כף היד למקומה".
	- 4 החזר את [המקלדת](#page-32-0) למקומה.
	- 5 בצע את ההליך משלב 4 עד שלב 5 בסעיף "החזרת הכונן [האופטי](#page-18-0) למקומו".
	- 6 בצע את ההליך משלב 4 עד שלב 6 בסעיף "החזרת הכונן [הקשיח](#page-21-0) למקומו".
		- 7 החזר את כיסוי [הבסיס](#page-15-0) למקומו.
			- 8 החזר את [הסוללה](#page-13-0) למקומה.

## הסרת לוח הצג

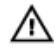

אזהרה: לפני תחילת העבודה על חלקיו הפנימיים של המחשב, קרא את מידע הבטיחות שצורף למחשב ופעל על פי השלבים המפורטים בסעיף <u>לפני העבודה על חלקיו [הפנימיים](#page-9-0) של המחשב</u>. לאחר העבודה על חלקיו הפנימיים של המחשב, בצע את ההוראות בסעיף לאחר העבודה על חלקיו [הפנימיים של](#page-11-0) [המחשב](#page-11-0). לקבלת מידע נוסף על נוהלי בטיחות מומלצים, עיין בדף הבית של התאימות לתקינה בכתובת .dell.com/regulatory\_compliance

#### תנאים מוקדמים

הערה: הוראות אלו רלוונטיות רק למחשב נייד בעל מסך שאינו מסך מגע.  $\sqrt{ }$ 

- הסר את [הסוללה](#page-12-0)  $1$
- 2 הסר את כיסוי [הבסיס](#page-14-0).
- 3 בצע את ההליך משלב 1 עד שלב 3 בסעיף "הסרת הכונן [הקשיח](#page-19-0)".
- 4 בצע את ההליך משלב 1 עד שלב 2 בסעיף "הסרת הכונן [האופטי](#page-16-0)".
	- 5 הסר את [המקלדת](#page-29-0).
- 6 בצע את ההליך משלב 1 עד שלב 7 בסעיף "הסרת [משענת](#page-37-0) כף היד ".
	- 7 הסר את יציאת מתאם [החשמל](#page-62-0).
		- 8 הסר את [מכלול](#page-75-0) הצג.
		- 9 הסר את [מסגרת](#page-80-0) הצג.

### הליך

1 הסר את הברגים שמהדקים את לוח הצג לכיסוי האחורי של הצג.

2 הטה בזהירות את לוח הצג, הפוך אותו והנח אותו על משטח ישר ונקי.

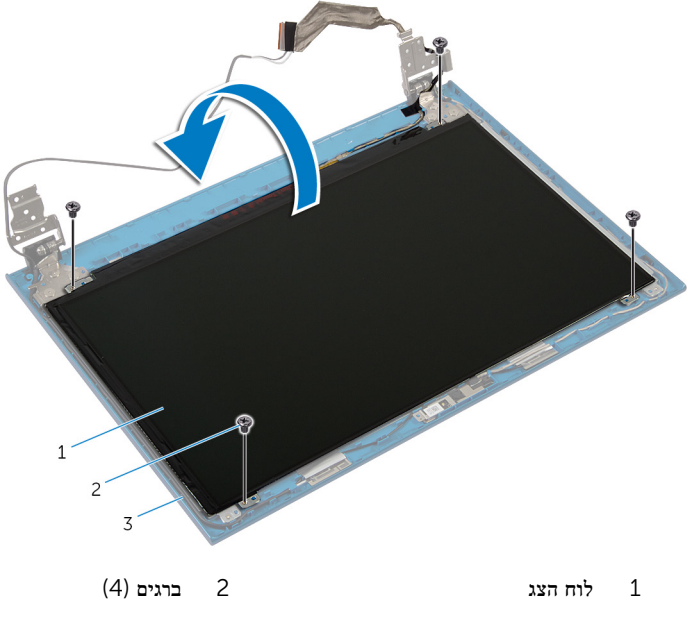

- 3 הכיסוי האחורי של הצג
- קלף את הסרט הדביק המהדק את כבל הצג ללוח הצג.  $\mathbf 3$

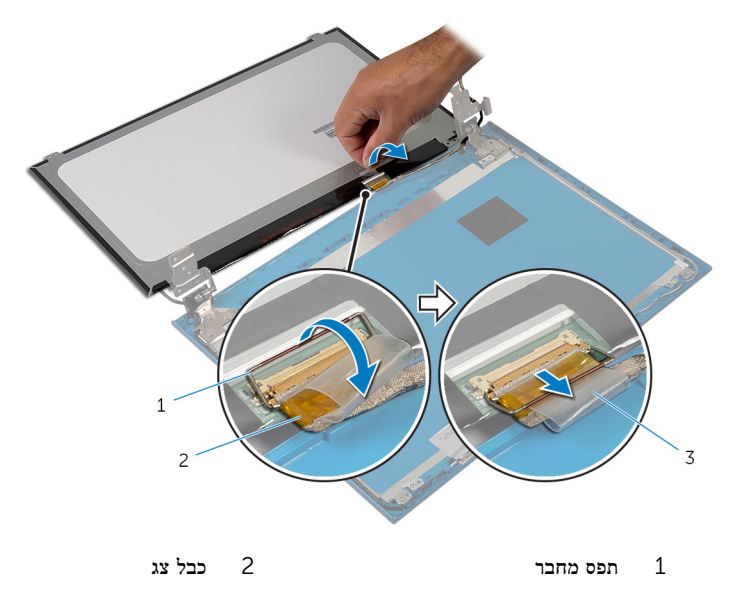

3 סרט

## החזרת לוח הצג למקומו

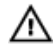

אזהרה: לפני תחילת העבודה על חלקיו הפנימיים של המחשב, קרא את מידע הבטיחות שצורף למחשב ופעל על פי השלבים המפורטים בסעיף לפני העבודה על חלקיו [הפנימיים](#page-9-0) של המחשב. לאחר העבודה על חלקיו הפנימיים של המחשב, בצע את ההוראות בסעיף לאחר העבודה על חלקיו [הפנימיים של](#page-11-0) [המחשב](#page-11-0). לקבלת מידע נוסף על נוהלי בטיחות מומלצים, עיין בדף הבית של התאימות לתקינה בכתובת .dell.com/regulatory\_compliance

### הליך

הערה: הוראות אלו רלוונטיות רק למחשב נייד בעל מסך שאינו מסך מגע.

- 1 חבר את כבל הצג ללוח הצג ולחץ על תפס המחבר כדי להדק את הכבל במקומו.
	- 2 הצמד את סרט ההדבקה אל כבל הצג.
	- 3 הנח בזהירות את לוח הצג על הכיסוי האחורי של הצג.
	- 4 ישר את חורי הברגים שבלוח הצג עם חורי הברגים שבכיסוי האחורי של הצג.
		- 5 הברג חזרה את הברגים שמהדקים את לוח הצג לכיסוי האחורי של הצג.

- 1 החזר את [מסגרת](#page-82-0) הצג למקומה.
- 2 החזר את <u>[מכלול](#page-79-0) הצג</u> למקומו.
- 3 החזר את יציאת מתאם [החשמל](#page-64-0) למקומו.
- 4 בצע את ההליך משלב 3 עד שלב 9 בסעיף "החזרת [משענת](#page-41-0) כף היד למקומה".
	- 5 החזר את [המקלדת](#page-32-0) למקומה.
	- 6 בצע את ההליך משלב 4 עד שלב 5 בסעיף "החזרת הכונן [האופטי](#page-18-0) למקומו".
	- 7 בצע את ההליך משלב 4 עד שלב 6 בסעיף "החזרת הכונן [הקשיח](#page-21-0) למקומו".
		- 8 החזר את כיסוי [הבסיס](#page-15-0) למקומו.
			- 9 החזר את [הסוללה](#page-13-0) למקומה.

### הסרת צירי הצג

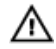

אזהרה: לפני תחילת העבודה על חלקיו הפנימיים של המחשב, קרא את מידע הבטיחות שצורף למחשב ופעל על פי השלבים המפורטים בסעיף <u>לפני העבודה על חלקיו [הפנימיים](#page-9-0) של המחשב</u>. לאחר העבודה על חלקיו הפנימיים של המחשב, בצע את ההוראות בסעיף לאחר העבודה על חלקיו [הפנימיים של](#page-11-0) [המחשב](#page-11-0). לקבלת מידע נוסף על נוהלי בטיחות מומלצים, עיין בדף הבית של התאימות לתקינה בכתובת .dell.com/regulatory\_compliance

#### תנאים מוקדמים

הערה: הוראות אלו רלוונטיות רק למחשב נייד בעל מסך שאינו מסך מגע.  $\sqrt{ }$ 

- הסר את [הסוללה](#page-12-0)  $1$
- 2 הסר את כיסוי [הבסיס](#page-14-0).
- 3 בצע את ההליך משלב 1 עד שלב 3 בסעיף "הסרת הכונן [הקשיח](#page-19-0)".
- 4 בצע את ההליך משלב 1 עד שלב 2 בסעיף "הסרת הכונן [האופטי](#page-16-0)".
	- 5 הסר את [המקלדת](#page-29-0).
- 6 בצע את ההליך משלב 1 עד שלב 7 בסעיף "הסרת [משענת](#page-37-0) כף היד ".
	- 7 הסר את יציאת מתאם [החשמל](#page-62-0).
		- 8 הסר את [מכלול](#page-75-0) הצג.
		- 9 הסר את [מסגרת](#page-80-0) הצג.

### הליך

1 הסר את הברגים שמהדקים את צירי הצג לכיסוי האחורי של הצג.

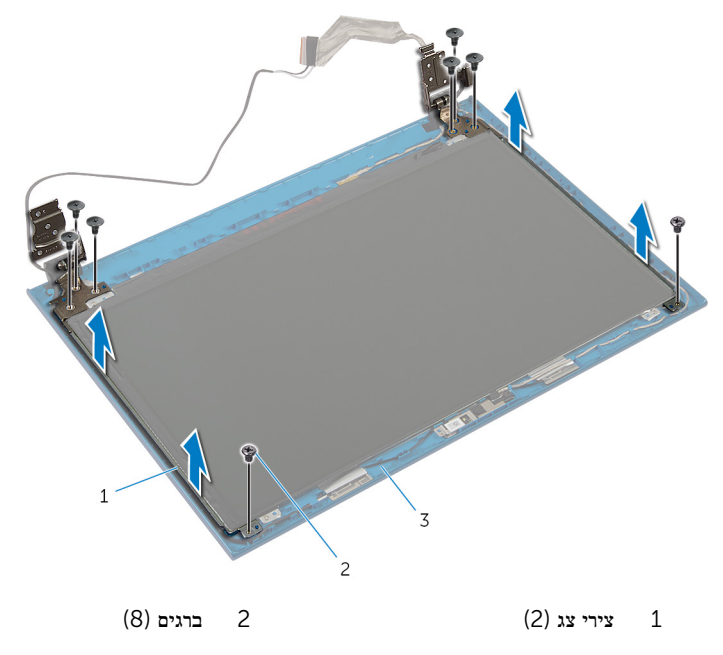

3 הכיסוי האחורי של הצג

### החזרת צירי הצג למקומם

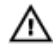

אזהרה: לפני תחילת העבודה על חלקיו הפנימיים של המחשב, קרא את מידע הבטיחות שצורף למחשב ופעל על פי השלבים המפורטים בסעיף <u>לפני העבודה על חלקיו [הפנימיים](#page-9-0) של המחשב</u>. לאחר העבודה על חלקיו [הפנימיים של](#page-11-0) המחשב, בצע את ההוראות בסעיף <u>לאחר העבודה על חלקיו הפנימיים של</u> [המחשב](#page-11-0). לקבלת מידע נוסף על נוהלי בטיחות מומלצים, עיין בדף הבית של התאימות לתקינה בכתובת .dell.com/regulatory\_compliance

### הליך

הערה: הוראות אלו רלוונטיות רק למחשב נייד בעל מסך שאינו מסך מגע. W

- 1 יישר את חורי הברגים שבצירי הצג עם חורי הברגים שבכיסוי האחורי של הצג.
	- 2 הברג חזרה את הברגים שמהדקים את צירי הצג לכיסוי האחורי של הצג.

- 1 החזר את [מסגרת](#page-82-0) הצג למקומה.
- 2 החזר את [מכלול](#page-79-0) הצג למקומו.
- 3 החזר את יציאת מתאם [החשמל](#page-64-0) למקומו.
- 4 בצע את ההליך משלב 3 עד שלב 9 בסעיף "החזרת [משענת](#page-41-0) כף היד למקומה".
	- 5 החזר את [המקלדת](#page-32-0) למקומה.
	- 6 בצע את ההליך משלב 4 עד שלב 5 בסעיף "החזרת הכונן [האופטי](#page-18-0) למקומו".
	- 7 בצע את ההליך משלב 4 עד שלב 6 בסעיף "החזרת הכונן [הקשיח](#page-21-0) למקומו".
		- 8 החזר את כיסוי [הבסיס](#page-15-0) למקומו.
			- 9 החזר את [הסוללה](#page-13-0) למקומה.

### הסרת המצלמה

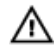

אזהרה: לפני תחילת העבודה על חלקיו הפנימיים של המחשב, קרא את מידע הבטיחות שצורף למחשב ופעל על פי השלבים המפורטים בסעיף <u>לפני העבודה על חלקיו [הפנימיים](#page-9-0) של המחשב</u>. לאחר העבודה על חלקיו הפנימיים של המחשב, בצע את ההוראות בסעיף לאחר העבודה על חלקיו [הפנימיים של](#page-11-0) [המחשב](#page-11-0). לקבלת מידע נוסף על נוהלי בטיחות מומלצים, עיין בדף הבית של התאימות לתקינה בכתובת .dell.com/regulatory\_compliance

#### תנאים מוקדמים

הערה: הוראות אלו רלוונטיות רק למחשב נייד בעל מסך שאינו מסך מגע.

- הסר את [הסוללה](#page-12-0)  $1$
- 2 הסר את כיסוי [הבסיס](#page-14-0).
- 3 בצע את ההליך משלב 1 עד שלב 3 בסעיף "הסרת הכונן [הקשיח](#page-19-0)".
- 4 בצע את ההליך משלב 1 עד שלב 2 בסעיף "הסרת הכונן [האופטי](#page-16-0)".
	- 5 הסר את [המקלדת](#page-29-0).
- 6 בצע את ההליך משלב 1 עד שלב 3 בסעיף "הסרת [משענת](#page-37-0) כף היד ".
	- 7 הסר את יציאת מתאם [החשמל](#page-62-0).
		- 8 הסר את [מכלול](#page-75-0) הצג.
		- 9 הסר את [מסגרת](#page-80-0) הצג.

### הליך

- 1 הרם בזהירות את מודול המצלמה והוצא אותו מהכיסוי האחורי של הצג.
- הרם את מודול המצלמה בזווית והסר אותו מתחת ללשונית שרכיסוי האחורי של הצג.<br>2

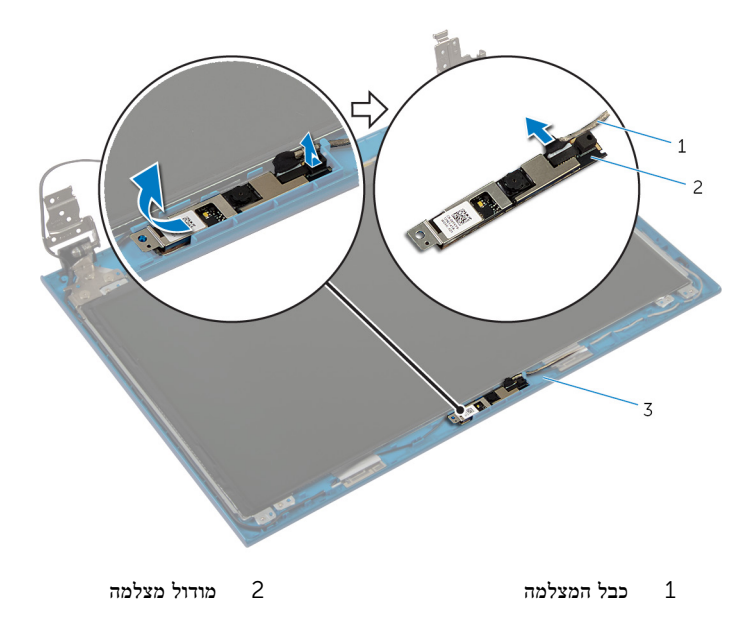

3 הכיסוי האחורי של הצג

## החזרת המצלמה למקומה

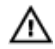

אזהרה: לפני תחילת העבודה על חלקיו הפנימיים של המחשב, קרא את מידע הבטיחות שצורף למחשב ופעל על פי השלבים המפורטים בסעיף <u>לפני העבודה על חלקיו [הפנימיים](#page-9-0) של המחשב</u>. לאחר העבודה על חלקיו הפנימיים של המחשב, בצע את ההוראות בסעיף לאחר העבודה על חלקיו [הפנימיים של](#page-11-0) [המחשב](#page-11-0). לקבלת מידע נוסף על נוהלי בטיחות מומלצים, עיין בדף הבית של התאימות לתקינה בכתובת .dell.com/regulatory\_compliance

### הליך

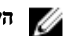

הערה: הוראות אלו רלוונטיות רק למחשב נייד בעל מסך שאינו מסך מגע.

- 1 חבר את כבל המצלמה למודול המצלמה.
- 2 החלק את המצלמה מתחת ללשונית שבכיסוי האחורי של הצג והצמד את מודול המצלמה לכיסוי האחורי של הצג.

- 1 החזר את <u>[מסגרת](#page-82-0) הצג</u> למקומה.
- 2 החזר את [מכלול](#page-79-0) הצג למקומו.
- 3 החזר את יציאת מתאם [החשמל](#page-64-0) למקומו.
- 4 בצע את ההליך משלב 3 עד שלב 9 בסעיף "החזרת [משענת](#page-41-0) כף היד למקומה".
	- 5 החזר את [המקלדת](#page-32-0) למקומה.
	- 6 בצע את ההליך משלב 4 עד שלב 5 בסעיף "החזרת הכונן [האופטי](#page-18-0) למקומו".
	- 7 בצע את ההליך משלב 4 עד שלב 6 בסעיף "החזרת הכונן [הקשיח](#page-21-0) למקומו".
		- 8 החזר את כיסוי [הבסיס](#page-15-0) למקומו.
			- 9 החזר את [הסוללה](#page-13-0) למקומה.

# BIOS -עדכון ה

ייתכן שתצטרך לעדכן את ה BIOS- כאשר קיים עדכון זמין או בעת החלפת לוח המערכת. כדי לבצע עדכון של ה :BIOS-

- 1 הפעל את המחשב.
- 2 עבור אל dell.com/support.
- 3 אם יש לך את תג השירות של המחשב, הקלד את תג השירות של מחשבך ולחץ על Submit( שלח.( אם אין לך תג השירות של המחשב, לחץ על Detect My Product (אתר את המוצר שלי) כדי לאפשר איתור אוטומטי של תג השירות .

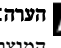

הערה: אם לא ניתן לאתר את תג השירות באופן אוטומטי, בחר את המוצר שלך תחת קטגוריות  $\nabla$ המוצרים.

- 4 לחץ על Get Drivers and Downloads (קבל מנהלי התקנים והורדות).
	- 5 לחץ על Drivers All View( הצגת כל מנהלי ההתקנים.(
- ס בתפריט הנפתח Operating System (מערכת הפעלה), בחר את מערכת ההפעלה המותקנת במחשב.
	- 7 לחץ על BIOS.
- לחץ על BIOS-הקצל BIOS (הורד קובץ) כדי להוריד את הגרסה האחרונה של ה-BIOS עבור מחשבך.
- 9 בדף הבא, בחר Single-file download (הורדת קובץ יחיד) ולחץ על Continue (המשך).
- 10 שמור את הקובץ ועם סיום ההורדה, נווט אל התיקייה שבה שמרת את קובץ העדכון של ה .BIOS-
	- 11 לחץ לחיצה כפולה על הסמל של קובץ עדכון ה-BIOS ופעל על פי ההוראות שבמסך.

## Dell קבלת עזרה ופנייה אל

#### משאבי עזרה עצמית

ניתן לקבל מידע על המוצרים והשירותים של Dell באמצעות משאבי העזרה העצמית המקוונים הבאים:

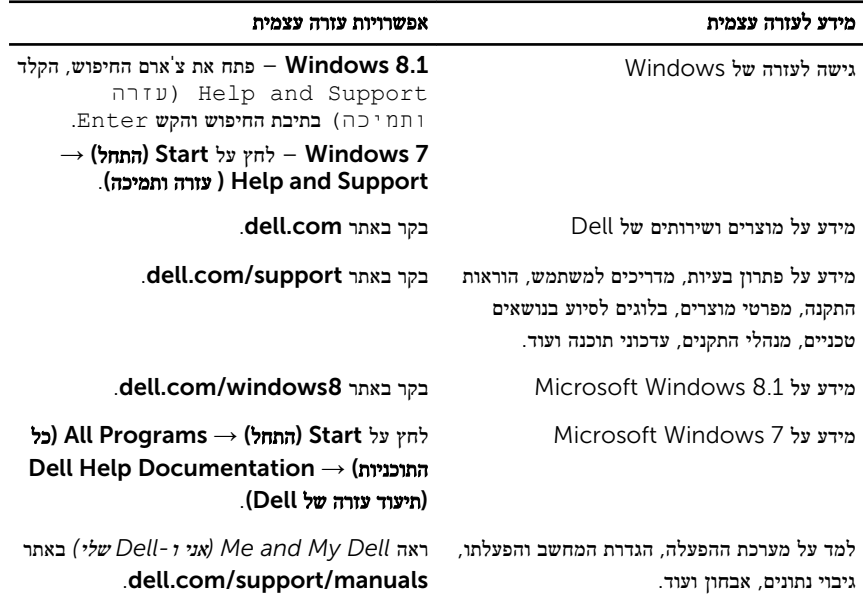

### Dell פנייה אל

לפנייה אל Dell בנושא מכירות, תמיכה טכנית או שירות לקוחות, ראה dell.com/contactdell.

הערה: הזמינות משתנה לפי הארץ והמוצר, וייתכן שחלק מהשירותים לא יהיו זמינים בארץ שלך.

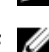

הערה: אם אין ברשותך חיבור אינטרנט פעיל, תוכל למצוא פרטי יצירת קשר בחשבונית הרכישה,  $\sqrt{2}$ תעודת המשלוח, החשבון או קטלוג המוצרים של .Dell